# **Enterprise Health Management Platform (eHMP)**

Release Notes for Release Version 1.2.15 (Release of eHMP UI Version 1.2.6)

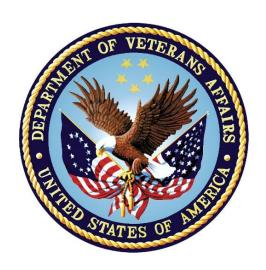

# **Department of Veterans Affairs**

October 2016 Version 1.1

# **Revision History**

| Date       | Version | Description                                                                                                    | Author                     |
|------------|---------|----------------------------------------------------------------------------------------------------|----------------------------|
| 10/12/2016 | 1.1     | Updated to address HPS comments to change reference from Version 1.2.15 to eHMP UI Version 1.2.6 in tables 5.1, 5.2, and 5.3. | Accenture Federal Services |
| 09/26/2016 | 1.0     | Update to document eHMP v1.2.15                                                                                               | ASM Research               |

# **Deliverable (Product) Version History**

(Note: Yellow highlights components that changed)

| Revision | Release<br>Description | Date      | eHMP User<br>Interface (UI)     | Health<br>Management<br>Platform (HMP)<br>Patch | Pre-Requisite Patches                                                                                   |  |
|----------|------------------------|-----------|---------------------------------|-------------------------------------------------|----------------------------------------------------------------------------------------------------|--|
| 1.2.15   | eHMP UI 1.2.6          | 12-Oct-16 | eHMP UI 1.2.6<br>1.2.rc26.79841 | HMP 2.0*1 T4                                    | HMP*2.0 (HMP_2-0_20160223-02.KID) PSB*3.0*94 (PSB3_0P94T6.KID) PRB 2.9 (HMP_PREREQ_BUNDLE_2-0_V2-9.KID) |  |
| 1.2.14   | eHMP UI 1.2.5          | 1-Aug-16  | eHMP UI 1.2.5<br>1.2.5.77365    | HMP 2.0*1 T4                                    | HMP*2.0 (HMP_2-0_20160223-02.KID) PSB*3.0*94 (PSB3_0P94T6.KID) PRB 2.9 (HMP_PREREQ_BUNDLE_2-0_V2-9.KID) |  |
| 1.2.13   | HMP*2.0*1              | 25-Jul-16 | eHMP UI 1.2.4<br>1.2.4.70681    | HMP 2.0*1 T4                                    | HMP*2.0 (HMP_2-0_20160223-02.KID) PSB*3.0*94 (PSB3_0P94T6.KID) PRB 2.9 (HMP_PREREQ_BUNDLE_2-0_V2-9.KID) |  |
| 1.2.12   | PSB*3.0*94             | 10-May-16 | eHMP UI 1.2.4<br>1.2.4.70681    | HMP*2.0 v6.1.7<br>(HMP_2-0_20160223-<br>02.KID) | PSB*3.0*94 T6 (PSB3_0P94T6.KID) PRB 2.9 (HMP_PREREQ_BUNDLE_2-0_V2-9.KID)                                |  |
| 1.2.11   | eHMP UI 1.2.4          | 06-Apr-16 | eHMP UI 1.2.4<br>1.2.4.70681    | HMP*2.0 v6.1.7<br>(HMP_2-0_20160223-<br>02.KID) | PRB 2.9 (HMP_PREREQ_BUNDLE_2-0_V2-9.KID)                                                                |  |

| Revision | Release<br>Description | Date      | eHMP User<br>Interface (UI)  | Health<br>Management<br>Platform (HMP)<br>Patch | Pre-Requisite Patches                                                                                                    |
|----------|------------------------|-----------|------------------------------|-------------------------------------------------|----------------------------------------------------------------------------------------------------|
| 1.2.10   | eHMP UI 1.2.3          | 17-Mar-16 | eHMP UI 1.2.3<br>1.2.3.64914 | HMP*2.0 v6.1.7<br>(HMP_2-0_20160223-<br>02.KID) | PRB 2.9 (HMP_PREREQ_BUNDLE_2-0_V2-9.KID)                                                                                  |
| 1.2.9    | HMP*2.0<br>PRB 2.9     | 04-Mar-16 | eHMP UI 1.2.2<br>1.2.2.49391 | HMP*2.0 v6.1.7<br>(HMP_2-0_20160223-<br>02.KID) | PRB 2.9 (HMP_PREREQ_BUNDLE_2-0_V2-9.KID) (GMRC*3.0*80 MD*1.0*38 PSB*3.0*79 OR*3.0*390 TIU*1.0*106 TIU*1.0*298 USR*1.0*37) |
| 1.2.8    | HMP*2.0                | 17-Feb-16 | eHMP UI 1.2.2<br>1.2.2.49391 | HMP*2.0 v6.1.6<br>(HMP_2-0_20160217-<br>01.KID) | PRB 2.8 (HMP_PREREQ_BUNDLE_2-0_V2-8.KID)                                                                                  |
| 1.2.7    | HMP*2.0                | 11-Feb-16 | eHMP UI 1.2.2<br>1.2.2.49391 | HMP*2.0 v6.1.5<br>(HMP_2-0_20160201-<br>02.KID) | PRB 2.8 (HMP_PREREQ_BUNDLE_2-0_V2-8.KID)                                                                                  |
| 1.2.6    | HMP*2.0                | 27-Jan-16 | eHMP UI 1.2.2<br>1.2.2.49391 | HMP*2.0 v6.1.4<br>(HMP_2-0_20160122-<br>01.KID) | PRB 2.8 (HMP_PREREQ_BUNDLE_2-0_V2-8.KID)                                                                                  |

| Revision | Release<br>Description              | Date      | eHMP User<br>Interface (UI)  | Health<br>Management<br>Platform (HMP)<br>Patch   | Pre-Requisite Patches                                                                                                    |
|----------|-------------------------------------|-----------|------------------------------|---------------------------------------------------|----------------------------------------------------------------------------------------------------|
| 1.2.5    | PRB 2.8                             | 09-Jan-16 | eHMP UI 1.2.2<br>1.2.2.49391 | HMP*2.0 v6.1.3<br>(HMP_2-0_20151030-<br>01.KID)   | PRB 2.8 (HMP_PREREQ_BUNDLE_2-0_V2-8.KID) (GMRC*3.0*80 MD*1.0*38 PSB*3.0*79 OR*3.0*390 TIU*1.0*106 TIU*1.0*298 USR*1.0*37) |
| 1.2.4    | HMP*2.0                             | 30-Dec-15 | eHMP UI 1.2.2<br>1.2.2.49391 | HMP*2.0 v6.1.3<br>(HMP_2-0_20151030-<br>01.KID)   | PRB 2.4 (HMP_PREREQ_BUNDLE_2-0_V2-4.KID)                                                                                  |
| 1.2.3    | eHMP UI 1.2.2                       | 17-Nov-15 | eHMP UI 1.2.2<br>1.2.2.49391 | HMP*2.0 v6.1.2.J<br>(HMP_2-0_20150910-<br>04.KID) | PRB 2.4 (HMP_PREREQ_BUNDLE_2-0_V2-4.KID)                                                                                  |
| 1.2.2    | eHMP UI 1.2.1<br>HMP*2.0<br>PRB 2.4 | 14-Oct-15 | eHMP UI 1.2.1<br>1.2.1.47792 | HMP*2.0 v6.1.2.J<br>(HMP_2-0_20150910-<br>04.KID) | PRB 2.4 (HMP_PREREQ_BUNDLE_2-0_V2-4.KID) (GMRC*3.0*80 MD*1.0*38 PSB*3.0*79 OR*3.0*390 TIU*1.0*106 TIU*1.0*298 USR*1.0*37) |
| 1.2.1    | HMP*2.0                             | 22-Aug-15 | N/A                          | HMP*2.0 v6.1                                      | N/A                                                                                                    |

## **Table of Contents**

| 1.         | Introduction                                            | 1    |
|------------|---------------------------------------------------------|------|
| •          | 1.1. Purpose                                            | 1    |
| •          | 1.2. Scope                                              | 1    |
| 2.         | Release Method                                          | 2    |
| 3.         | Installation Requirements                               | 3    |
|            | 3.1. Prerequisites for Installation                     | 3    |
|            | 3.2. Needed DLLs                                        | 3    |
|            | 3.3. M Triggers                                         | 3    |
|            | 3.4. Files                                              | 3    |
|            | 3.5. Approved Integration Control Registrations         | 3    |
|            | 3.6. New Parameters                                     | 3    |
|            | 3.7. Operational Data Sync and Patient Data Sync        | 3    |
| 4.         | Known Issues                                            | 5    |
|            | 4.1. Known Patient Safety Issues                        | 5    |
|            | 4.2. Other Known Issues                                 | 5    |
| <b>5</b> . | Included New Functionality and Defect Fixes             | .13  |
|            | 5.1. Included User Stories                              | 13   |
|            | 5.2. Fixed Defects                                      | 13   |
|            | 5.3. Fixed VA Defects                                   | 14   |
| A.         | Appendix 1 – M Triggers                                 | .15  |
| В.         | Appendix 2 – Files                                      | .27  |
| C.         | Appendix 3 – Approved Integration Control Registrations | . 52 |
| D.         | Appendix 4 – New Parameters                             | . 57 |
|            |                                                         |      |

## **Table of Tables**

| Table 4-1 Other Known Issues                         | 5  |
|------------------------------------------------------|----|
| Table 5-1 Incorporated User Stories                  |    |
| Table 5-2 Fixed Defects                              |    |
| Table 5-3 Fixed VA Defects                           | 14 |
| Table A-1 M Triggers                                 | 15 |
| Table B-1 VA FileMan Files                           | 27 |
| Table C-1 Approved Integration Control Registrations | 52 |
| Table D-1 New Parameters                             | 57 |

## 1. Introduction

The Enterprise Health Management Platform (eHMP) project is a multi-year effort to evolve a modern, service-oriented platform which provides a web-based user interface (UI), clinical data services, and assembles patient clinical data from federated Veterans Health Information Systems and Technology Architecture (VistA) repositories, Department of Defense (DoD), and private partner data sources, reflective of each location providing care to the patient. This federated data is aggregated into an enterprise patient record. eHMP service components will span all application layers, including presentation, business and core services, and data access.

Release 1.1 was the first step in the plan to eventually replace the Computerized Patient Record System (CPRS) as the Department of Veterans Affairs (VA's) primary point of care application, and was the initial platform product supporting a web-based UI.

Release 1.2 introduces critical viewer edition enhancements to provide new capabilities to the VA beyond what is available today via CPRS, Joint Legacy Viewer (JLV), and VistAWeb. The system provides enhanced presentations of clinical data that range from trend views that provide a quick snapshot of easily understandable data, to detailed views that provide the user with a full range of options for examining longitudinal patient medical records. Users are able to configure these views into a limitless number of custom workspaces in order to support a variety of clinical workflows. There are multiple pre-configured workspaces available to the user, which are filtered for specific conditions. The workspaces provide the appropriate clinical information for a selected condition (e.g., COPD, Diabetes). Further enhancements included adding the Military History applet, improved text search across the entire patient record, and more extensive online help utilizing an expanded User Guide.

## 1.1. Purpose

These release notes pull together the approved Change Requests (CRs), feature and/or user story updates, and closed and known defects associated with a release.

This version of the release notes covers the release of eHMP Version 1.2.15 that incorporates the release of eHMP UI 1.2.6.

### 1.2. Scope

These release notes associated with eHMP Release Version 1.2.15 are the first notes for this release.

### 2. Release Method

Release execution is dependent upon the type of code released. These consolidated release notes will cover both VistA (Kernel Installation and Distribution System (KIDS)) and eHMP UI (webbased) releases, as both comprise the totality of eHMP as an application. Releases will occur first in Pre-production/Test accounts and then in Production.

The rollout strategy for both types of code depends upon the complexity of the release. Complex releases will be executed as a controlled release by wave, while more routine releases will be executed simultaneously nation-wide, following the standard national patch release process.

VistA releases will occur via FORUM and eHMP UI releases will be executed by the Release Team installing eHMP code into the Austin Information Technology Center (AITC) accounts. Following successful deployment to AITC, the Release Team will install the same version into the Philadelphia Information Technology Center (PITC) Production account for a warm-based failover contingency.

## 3. Installation Requirements

### 3.1. Prerequisites for Installation

Sites up to date with nationally released patches installed. There are no other preconditions to install the PREREQUISITE BUNDLE. The bundle is the prerequisite to installing the HMP patch and PSB\*3.0\*94. The recommended sequence for installation is the prerequisite bundle, HMP patch, PSB\*3.0\*94.

### 3.2. Needed DLLs

Not applicable to eHMP.

### 3.3. M Triggers

Appendix 1 lists a description of triggers/events that impact eHMP.

### **3.4. Files**

Appendix 2 provides a list of new/modified VA FileMan files that are exported with eHMP KIDS patches.

### 3.5. Approved Integration Control Registrations

Appendix 3 provides the eHMP Integration Control Registrations (ICRs).

### 3.6. New Parameters

Appendix 4 provides a list of new parameters for eHMP VistA, exported using the Kernel Parameters File. There are no new parameters for the eHMP UI.

### 3.7. Operational Data Sync and Patient Data Sync

In the current eHMP system, all operational data from the primary VistA site must be complete before any patient sync can occur. The approach for handling operational data in VistA Exchange Synchronization (VX-Sync), however, must eliminate blocking where possible, avoid bottlenecks, and contribute to the overall scalability of the system.

#### **Implementation Strategy for VX-Sync**

Operational Data Subscription Handler - The purpose of the Operational Data Subscription Handler is simply to initiate the operational data sync. It will accept an operational subscription job which contains a list of sites to subscribe for operational data. For each site in the given list, it will send out the appropriate remote procedure call (RPC) so that the site will begin staging and sending operational data.

Integration of metastamps - Metastamps will be applied to operational data up to the "source" layer so that the system can keep track of the progress of the initial operational data sync per site. An operational data metastamp is used to ensure that all the operational data from a site is received during the initial sync with that site. Operational data does not have a last edit time to be used for the metastamp. Therefore, the operational data metastamp will be produced using the request time instead, similar to secondary site data.

Operational data pathway (Store Operational Data Handler and additions to Vista Site Data Poller) - Data sent by the VistA systems will be received by the Vista Site Data Pollers. The Data Pollers will receive both operational and patient data from the primary sources; however, it is not appropriate for operational data to be sent to the Record Enrichment Handler. Therefore, the Vista-Record-Processor determines which type of data it receives and subsequently send that data on the appropriate pathway. If the handler receives operational data, it will send it to a Store Operational Data Handler. The Store Operational Data Handler will send the operational data to JSON Data Store (JDS) to be stored in the appropriate section of JDS.

Determining when a site is ready to sync patients - The Sync Rules Engine includes rules to make sure that a primary site is not synchronized until its operational data has been successfully loaded.

## 4. Known Issues

## 4.1. Known Patient Safety Issues

There are no registered patient safety issues addressed in this version of eHMP.

### 4.2. Other Known Issues

At the time of this writing, all known issues are listed in Table 4-1.

**Table 4-1 Other Known Issues** 

| Other Known Issues |                                                                                                    |            |             |  |
|--------------------|----------------------------------------------------------------------------------------------------|------------|-------------|--|
| ID                 | Name                                                                                                    | Severity   | Opened Date |  |
| DE2248             | Slow interaction Performance on the CBW workspace                                                                                                    | 1-Critical | 09/02/2015  |  |
| DE2956             | Conditions-Horizontal scroll thumb missing in conditions details form                                                                                                    | 5-Cosmetic | 10/27/2015  |  |
| DE2957             | Numeric Lab Results: Dates in graphs overlap in detail view                                                                                                    | 4-Low      | 02/16/2016  |  |
| DE3057             | Visit date showing up as 'Invalid Date' on patient select page                                                                                                    | 4-Low      | 11/10/2015  |  |
| DE3222             | 502 errors as pertaining to user message Server Error: The server encountered a temporary error and could not complete your request during RC13 Testing/Gating in VA IT 12/8/2015 | 3-Medium   | 12/10/2015  |  |
| DE3409             | MAXSTRING at STRING+7^HMPD in Portland Production                                                                                                    | 3-Medium   | 01/06/2016  |  |
| DE3742             | Search has a synonym of g for the search term glucose                                                                                                    | 4-Low      | 02/09/2016  |  |
| DE3820             | Remove line tag NAME in routine HMPDJ04E                                                                                                    | 4-Low      | 02/18/2016  |  |
| DE3824             | Pre-Prod_Workspace 'Author' Field is Not Displaying Correctly                                                                                                    | 4-Low      | 02/19/2016  |  |
| DE3851             | RDK: Change artifact from zip to tar                                                                                                    | 4-Low      | 02/22/2016  |  |
| DE3944             | Procedures (Surgery/SR) and their result documents do not trigger a freshness update                                                                                              | 2-High     | 02/29/2016  |  |
| DE4024             | Allergy and Orders applet summary detail view not working                                                                                                    | 4-Low      | 03/07/2016  |  |
| DE4053             | IV Medication Status does not accurately reflect status within the A&R and Meds Review Applets                                                                                    | 2-High     | 03/10/2016  |  |
| DE4073             | SDD Review: KIDS 6-1-7                                                                                                    | 3-Medium   | 03/11/2016  |  |

| Other Known Issues |                                                                                                    |            |             |  |
|--------------------|----------------------------------------------------------------------------------------------------|------------|-------------|--|
| ID                 | Name                                                                                                    | Severity   | Opened Date |  |
| DE4130             | Depression/Hypertension/Pre-Procedure CBWs - Numeric Lab Results applet: "Count" listed twice in filter container | 5-Cosmetic | 03/16/2016  |  |
| DE4170             | Workspace Editor: "Select A View" pop-up gets partially obscured by other applets                                 | 4-Low      | 03/22/2016  |  |
| DE4173             | Reports- Note text in reports is missing from the report in eHMP                                                  | 1-Critical | 03/29/2016  |  |
| DE4198             | ICR 2048 Remediation - HMP should use the VPR 1.5+ improvements to use ENCEVENT^PXKENC                            | 3-Medium   | 03/24/2016  |  |
| DE4210             | VA-309 - MUMPS Error at sign in                                                                                   | 3-Medium   | 03/25/2016  |  |
| DE4214             | HMPUPD and HMP PUT DEMOGRAPHICS are unused and need to be removed                                                 | 4-Low      | 03/25/2016  |  |
| DE4264             | ICR 2686 - OE/RR direct reference to XTV(8989.5                                                                   | 4-Low      | 03/31/2016  |  |
| DE4382             | ICR 6395 - HMP READ ACCESS TO PS(55                                                                               | 4-Low      | 04/11/2016  |  |
| DE4384             | ICR 6277 - HMP ACCESS TO the MH Questions file (#601.72)                                                          | 3-Medium   | 04/11/2016  |  |
| DE4474             | GETKEYS^HMPCRPC1 does not handle broken key pointers or delegated keys                                            | 3-Medium   | 08/05/2016  |  |
| DE4486             | Test Audit - PSI 11.A User Stories                                                                                | 4-Low      | 04/19/2016  |  |
| DE4488             | ICR 6369 - Accessing the MEDICATION ROUTES File (#51.2) using direct global reads                                 | 2-High     | 04/20/2016  |  |
| DE4496             | Patient loop exits prematurely during Operational Data Synch if DFN is less than zero. (pt-select domain)         | 2-High     | 04/20/2016  |  |
| DE4611             | checkHealth does not included commas between list elements                                                        | 3-Medium   | 04/28/2016  |  |
| DE4630             | GDT: After selecting dates, cannot select enter to exit date fields                                               | 4-Low      | 06/02/2016  |  |
| DE4777             | Undefined Error in DC Production                                                                                  | 4-Low      | 05/11/2016  |  |
| DE4827             | 1.2 - Cosmetic: UDW : Scrollbar is not Moving all the way right in UDW                                            | 3-Medium   | 05/17/2016  |  |
| DE4841             | 1.2 and 2.0 Cosmetic: - VA-358 Nationwide search instructions incomplete and cause confusion.                     | 5-Cosmetic | 06/13/2016  |  |
| DE5033             | Replace calls to the CODEC^ICDCODE API to use CODEC^ICDEX API                                                     | 3-Medium   | 05/27/2016  |  |
| DE5111             | Undefined error retrieving child orders GET+8^ORQ12                                                               | 4-Low      | 06/03/2016  |  |
| DE5131             | VA-379 - Strange Facility names in the eHMP Data Sources                                                          | 3-Medium   | 06/06/2016  |  |

| Other Known Issues |                                                                                                    |            |             |  |
|--------------------|----------------------------------------------------------------------------------------------------|------------|-------------|--|
| ID                 | Name                                                                                                    | Severity   | Opened Date |  |
| DE5139             | Undefined error in ORWPCE PCE4NOTE remote procedure (production)                                                                                              | 2-High     | 06/06/2016  |  |
| DE5153             | VA-391 - Meds Review - An error has occurred                                                                                                    | 1-Critical | 06/07/2016  |  |
| DE5163             | VA-387 - Inpatient meds showing in error                                                                                                    | 2-High     | 06/07/2016  |  |
| DE5209             | The VX-Sync did not get a new update for the provider at initial sync and freshness update                                                                    | 3-Medium   | 06/20/2016  |  |
| DE5287             | Procedure Document UID does not correspond to actual Document                                                                                                 | 2-High     | 06/14/2016  |  |
| DE5316             | Creating an Infusion Order prevents Active & Recent Applet Meds from loading in 1.2 DIT                                                                       | 2-High     | 06/15/2016  |  |
| DE5319             | 1.2 Cosmetic: Kodak: Scroll bar is displaying in "Audiology" quick look and unable to scroll to view the facility which is being cut off.                     | 5-Cosmetic | 06/16/2016  |  |
| DE5353             | Text Search suggestions throwing 500 error                                                                                                    | 3-Medium   | 06/17/2016  |  |
| DE5360             | VA-421 'F281 Inpatient Immunizations Applet - Not able to ADD filter'                                                                                         | 4-Low      | 07/14/2016  |  |
| DE5364             | Locations resource using own version of pt-select                                                                                                    | 3-Medium   | 06/17/2016  |  |
| DE5369             | Sync Adverse Reaction Assessment data to JDS                                                                                                    | 3-Medium   | 06/17/2016  |  |
| DE5375             | Vitals (Trend/Expanded/Maximized views): Only most recent BMI calculation is displayed when multiple height and/or weight entries are entered in the same day | 4-Low      | 06/20/2016  |  |
| DE5376             | 1.2 - Cosmetic: ETS_Patient Flag is Missing Scroll Bar                                                                                                    | 3-Medium   | 06/20/2016  |  |
| DE5411             | Rebooked appointments have incorrect status                                                                                                    | 4-Low      | 06/22/2016  |  |
| DE5440             | Military applet is missing the help icon in both environments 1.2 DIT and Combo                                                                               | 3-Medium   | 06/24/2016  |  |
| DE5443             | VA-431 Problems applet, detailed view does not have a field for ICD 10                                                                                        | 4-Low      | 06/24/2016  |  |
| DE5451             | GDF (Timelime Summary) is not displaying the last Date/Events in the timeline when loaded with (ALL-Range) Data                                               | 5-Cosmetic | 06/24/2016  |  |
| DE5465             | 1.2 - Cosmetic: Demographics and Primary Care header: arrow pointing in wrong direction                                                                       | 4-Low      | 06/27/2016  |  |
| DE5632             | Vitals Applet: Trend View data does not match after switching to expanded view and back to trend view                                                         | 3-Medium   | 07/11/2016  |  |
| DE5701             | VA-443 Patient Selection Bar Disappears (error with Vitals)                                                                                                   | 3-Medium   | 07/14/2016  |  |
| DE5716             | ETS: Quick Look tool- tip window displays if there is no dot within the orange diamond                                                                        | 3-Medium   | 07/14/2016  |  |

| Other Known Issues |                                                                                                    |            |             |  |
|--------------------|----------------------------------------------------------------------------------------------------|------------|-------------|--|
| ID                 | Name                                                                                                    | Severity   | Opened Date |  |
| DE5717             | Med Review filter doesn't persist in a CBW after maximizing                                                  | 3-Medium   | 07/14/2016  |  |
| DE5718             | No double arrows on the horizontal bar for CBWs                                                              | 5-Cosmetic | 07/14/2016  |  |
| DE5719             | VA-480 More Strange (Lab/Rad) orders in the meds applets                                                     | 2-High     | 07/14/2016  |  |
| DE5720             | No scroll bar on flags on a patients record                                                                  | 4-Low      | 07/14/2016  |  |
| DE5724             | Diabetes Mellitus renders slow in VA Performance environment                                                 | 3-Medium   | 07/15/2016  |  |
| DE5725             | Meds Review renders slow in VA Performance environment                                                       | 3-Medium   | 07/15/2016  |  |
| DE5776             | VA-481 - Workspace Editor Naming Convention                                                                  | 4-Low      | 07/19/2016  |  |
| DE5816             | Production - Patient will not sync                                                                           | 2-High     | 08/02/2016  |  |
| DE5820             | TypeError: "Unable to get property 'destroy' of undefined or null reference" Unable to load certain Patients | 4-Low      | 07/20/2016  |  |
| DE5854             | Possible memory leak or garbage collection issue detected during endurance stress test against single RDK VM | 2-High     | 07/21/2016  |  |
| DE5875             | Data sources on Footer are disappearing after data in applets is loaded                                      | 3-Medium   | 07/21/2016  |  |
| DE5880             | SNOMED CT external site unreachable in VA environments                                                       | 3-Medium   | 07/22/2016  |  |
| DE5882             | Patient Search Logs Missing Demographics As An Error                                                         | 3-Medium   | 07/22/2016  |  |
| DE5883             | Numeric Lab Results: Lab Results are overlapping                                                             | 5-Cosmetic | 07/22/2016  |  |
| DE5886             | R1.2 Documents Applet not displaying expected document types                                                 | 1-Critical | 07/22/2016  |  |
| DE5916             | Clinical reminders show in CPRS but not eHMP r1.2                                                            | 1-Critical | 07/22/2016  |  |
| DE5917             | RDK r1.2 logs sensitive information at info level for suggest Search                                         | 2-High     | 07/22/2016  |  |
| DE5932             | CCOW- Context link to vault server not set in eHMP                                                           | 3-Medium   | 07/24/2016  |  |
| DE5947             | VA-435 Patient demographics errors                                                                           | 4-Low      | 07/25/2016  |  |
| DE5951             | RDK asu get Permission Missing Callback                                                                      | 3-Medium   | 07/25/2016  |  |
| DE5956             | (1.2 only) Pre Prod is displaying the wrong error message when Access/Verify codes need to be changed        | 3-Medium   | 07/25/2016  |  |

| Other Known Issues |                                                                                                    |            |             |  |
|--------------------|----------------------------------------------------------------------------------------------------|------------|-------------|--|
| ID                 | Name                                                                                                    | Severity   | Opened Date |  |
| DE5970             | Search box results are not aligned                                                                          | 4-Low      | 07/26/2016  |  |
| DE5988             | (2.0) Narrative Lab Results (all views): incorrect tooltips                                                 | 5-Cosmetic | 07/27/2016  |  |
| DE6003             | R1.2: Patient information is not cleared after a user logs out                                              | 2-High     | 07/27/2016  |  |
| DE6041             | Unable to access patient record following nationwide search if one of the VX-Sync sources fails/unavailable | 3-Medium   | 07/29/2016  |  |
| DE6043             | Problems Applet- Quick look display Last Updated Value instead of Onset Date                                | 4-Low      | 07/29/2016  |  |
| DE6045             | Stack Graphs: Unable to open details of medications                                                         | 3-Medium   | 07/29/2016  |  |
| DE6047             | Freshness stream error when deleting "tidy" nodes TIDYX+3^HMPDJFSG                                          | 3-Medium   | 07/29/2016  |  |
| DE6062             | Osync using old version of vista-js node module                                                             | 3-Medium   | 08/01/2016  |  |
| DE6077             | Http error codes not being caught on RDK                                                                    | 3-Medium   | 08/01/2016  |  |
| DE6094             | Possible Request.js Memory Leak                                                                             | 3-Medium   | 08/02/2016  |  |
| DE6110             | R 1.2: Console error: View Type: 'undefined' is not available for the undefined applet                      | 4-Low      | 08/02/2016  |  |
| DE6147             | Change direct global read of DIC(4 in HMPTFU2 to be FileMan reads                                           | 3-Medium   | 08/03/2016  |  |
| DE6148             | Need to validate logged in site when changing patient context                                               | 2-High     | 08/03/2016  |  |
| DE6159             | Overview Load Time - Performance Issue                                                                      | 2-High     | 08/04/2016  |  |
| DE6161             | User Log In - Performance Issue                                                                             | 2-High     | 08/04/2016  |  |
| DE6163             | Workspace Manager - Performance Issue                                                                       | 3-Medium   | 08/04/2016  |  |
| DE6165             | Workspace Editor - Performance Issue                                                                        | 3-Medium   | 08/04/2016  |  |
| DE6166             | Delete Workspace - Performance Issue                                                                        | 3-Medium   | 08/04/2016  |  |
| DE6168             | Error when building consult domains, MAXSTRING at Indianapolis                                              | 4-Low      | 08/04/2016  |  |
| DE6171             | Depression workspace from dropdown menu - Performance Issue                                                 | 3-Medium   | 08/04/2016  |  |
| DE6175             | Hypertension workspace drop down menu - Performance Issue                                                   | 3-Medium   | 08/04/2016  |  |
| DE6176             | Coversheet workspace drop down menu - Performance Issue                                                     | 3-Medium   | 08/04/2016  |  |
| DE6177             | Overview workspace dropdown menu - Performance Issue                                                        | 2-High     | 08/04/2016  |  |
|                    |                                                                                                    |            |             |  |

| Other Known Issues |                                                                                                    |            |             |  |
|--------------------|----------------------------------------------------------------------------------------------------|------------|-------------|--|
| ID                 | Name                                                                                                    | Severity   | Opened Date |  |
| DE6188             | Patient Search - Performance Issue                                                                               | 2-High     | 08/05/2016  |  |
| DE6192             | Maximize icon for Encounters Applet - Performance Issue                                                          | 3-Medium   | 08/05/2016  |  |
| DE6194             | Maximize Applet Icon for Lab Results Applet - Performance Issue                                                  | 2-High     | 08/05/2016  |  |
| DE6195             | VA-488 - In eHMP a different patient comes up from the one that is searched in nationwide search                 | 1-Critical | 08/05/2016  |  |
| DE6196             | VA-490 - Inaccurate Filter Results on Documents Applet                                                           | 4-Low      | 08/05/2016  |  |
| DE6200             | GDT - Global Date Timeline Applet                                                                                | 2-High     | 08/05/2016  |  |
| DE6203             | Clinical Reminders - GDT                                                                                         | 4-Low      | 08/05/2016  |  |
| DE6204             | Conditions Applet on its own workspace - Global Date Timeline                                                    | 2-High     | 08/05/2016  |  |
| DE6206             | Immunizations applet on its own workspace - Global Date Timeline - Issue                                         | 2-High     | 08/05/2016  |  |
| DE6207             | Encounters applet on its own workspace - Global Date Timeline                                                    | 2-High     | 08/05/2016  |  |
| DE6208             | Meds Review on its own workspace - Global Date Timeline - Issue                                                  | 2-High     | 08/05/2016  |  |
| DE6209             | Allergies applet on its own workspace - Global Date Timeline - Issue                                             | 2-High     | 08/05/2016  |  |
| DE6210             | Vitals applet on its own workspace - GTDF - Issue                                                                | 2-High     | 08/05/2016  |  |
| DE6211             | Labs - Global Date Timeline - Issue                                                                              | 2-High     | 08/05/2016  |  |
| DE6212             | Lab Results - GTDF - Issue                                                                                       | 2-High     | 08/05/2016  |  |
| DE6213             | Access eHmp home page - Issue                                                                                    | 2-High     | 08/05/2016  |  |
| DE6250             | Orders applet- Bottom scroll arrow is missing from Expanded view                                                 | 3-Medium   | 08/08/2016  |  |
| DE6254             | Xpolog index problem with User Metrics Successful User Logins                                                    | 3-Medium   | 08/08/2016  |  |
| DE6255             | XpoLog LoadBalancer Dashboard Outstanding Call Response Metrics visuals                                          | 3-Medium   | 08/08/2016  |  |
| DE6259             | PEP: sensitive RPC call error during synch                                                                       | 2-High     | 08/08/2016  |  |
| DE6262             | Bring HMP*2.0*1 patch up to proper version in git, Change kids-manifest.json to have KIDS builds in proper place | 4-Low      | 08/09/2016  |  |
| DE6270             | VA-494 New Workspace has Problems applets in it                                                                  | 4-Low      | 08/09/2016  |  |

| Other Known Issues |                                                                                                    |            |             |
|--------------------|----------------------------------------------------------------------------------------------------|------------|-------------|
| ID                 | Name                                                                                                    | Severity   | Opened Date |
| DE6275             | VA Prod - Encounters is not showing charts                                                                              | 2-High     | 08/09/2016  |
| DE6277             | Line 19 in vxsync_vista upstart script needs to be changed from 'sh /opt/vxsync_client' to 'sh /opt/vxsync_vista'       | 3-Medium   | 08/09/2016  |
| DE6281             | Load Clinic data once per user session                                                                                  | 1-Critical | 08/10/2016  |
| DE6287             | Appointments&Visits applet: Bottom scroll arrow is missing from applet                                                  | 3-Medium   | 08/10/2016  |
| DE6288             | VA-491 - Vitals applet performance slow                                                                                 | 2-High     | 08/10/2016  |
| DE6290             | VA-492 Status Error - 500 received when searching wards                                                                 | 2-High     | 08/10/2016  |
| DE6291             | suggestSearch.js logs the entire rdk config                                                                             | 3-Medium   | 08/10/2016  |
| DE6294             | VA -493 - Things that are not outpatient meds are showing up in the outpatient meds section of Meds Review applet       | 3-Medium   | 08/10/2016  |
| DE6295             | Disable ODS check in RDK                                                                                                | 1-Critical | 08/10/2016  |
| DE6301             | RDK Logging performance                                                                                                 | 3-Medium   | 08/10/2016  |
| DE6303             | User VK in COMBO/PANORAMA unable to create new UDW                                                                      | 4-Low      | 08/10/2016  |
| DE6306             | get-op-data uses inefficient JDS queries                                                                                | 3-Medium   | 08/11/2016  |
| DE6308             | RDK Operational Data Interceptor Performance Issue                                                                      | 2-High     | 08/11/2016  |
| DE6309             | Pre-Prod/Prod: Performance Lag when loading clinics - RDK                                                               | 2-High     | 08/11/2016  |
| DE6310             | Sync Interceptor Clears and Re-syncs patients 24 hours after Sync                                                       | 1-Critical | 08/11/2016  |
| DE6316             | JDS: Remove apiVersion from response body                                                                               | 4-Low      | 08/11/2016  |
| DE6318             | Tracking: SNOMED CT external site unreachable in VA environments                                                        | 3-Medium   | 08/11/2016  |
| DE6339             | Debug 2 RDK tests that are failing in Jenkins due to Cache upgrade                                                      | 2-High     | 08/12/2016  |
| DE6341             | Allergies applet: Next and Previous buttons always take user to first and last records in the applet when first clicked | 4-Low      | 08/14/2016  |
| DE6342             | History of Lab- Duplicate History is displayed                                                                          | 3-Medium   | 08/15/2016  |
| DE6343             | Refactor Immunizations details modal to use the collection eventing approach                                            | 4-Low      | 08/15/2016  |

| Other Known Issues |                                                              |          |             |
|--------------------|--------------------------------------------------------------|----------|-------------|
| ID                 | Name                                                         | Severity | Opened Date |
| DE6344             | Order a Lab Test form- previous and Next icons are displayed | 4-Low    | 08/15/2016  |

# 5. Included New Functionality and Defect Fixes

### 5.1. Included User Stories

User stories introduced in eHMP UI Version 1.2.6 are listed in Table 5-1.

**Table 5-1 Incorporated User Stories** 

| ID      | Name                                                                                  | Opened Date |
|---------|---------------------------------------------------------------------------------------|-------------|
| US12377 | Notes Enhancement: Performance: Create a new ASU endpoint to take a list of documents | 12/30/2015  |
| US15014 | F1041: Horizontal scaling for VX Sync                                                 |             |
| US16265 | backport standalone ASU deployment to r1.2                                            |             |
| US16351 | (r1.2) Limit Data Status to a single request at a time                                | 07/25/2016  |
| US16447 | F927 - Regression 1.2 Testing - RC26                                                  |             |

### 5.2. Fixed Defects

Defects specifically resolved in eHMP UI Version 1.2.6 are listed in Table 5-2.

**Table 5-2 Fixed Defects** 

| ID     | Name                                                                                                    | Severity   | Opened<br>Date | Test Method<br>/Test Case<br>Identifier |
|--------|----------------------------------------------------------------------------------------------------|------------|----------------|-----------------------------------------|
| DE3794 | 1.2 eHMP UI: Trend View Applets Resizing Issue                                                                     | 5-Cosmetic | 02/15/2016     | None                                    |
| DE4167 | Pre-defined filters in CBWs: Numeric Lab<br>Results applet in the Hypertension CBW<br>displaying incorrect records | 3-Medium   | 03/22/2016     | TC5436                                  |
| DE4255 | The pidmeta generic data store does not follow VPR conventions                                                     | 2-High     | 03/30/2016     | TC5261                                  |
| DE4311 | eHMP UI: Duplicated Workspaces Not<br>Arranging Correctly                                                          | 4-Low      | 04/05/2016     | None                                    |
| DE4314 | Narrative Lab Results (all views): incorrect tooltips                                                              | 5-Cosmetic | 04/05/2016     | None                                    |
| DE4412 | VA-336 - The partial workspace error is back                                                                       | 2-High     | 04/13/2016     | None                                    |
| DE4924 | Narrative Lab Results - Filter not returning results correctly                                                     | 3-Medium   | 05/23/2016     | TC5210                                  |
| DE5368 | Discontinuing Active meds displays the medication twice within the A&R applet (1.2 DIT)                            | 3-Medium   | 06/17/2016     | TC5598<br>TC5601                        |
| DE5445 | Search Records: Getting different search suggestions based on a Capital letter                                     | 3-Medium   | 06/24/2016     | TC5297                                  |

| ID     | Name                                                                                                    | Severity   | Opened<br>Date | Test Method<br>/Test Case<br>Identifier |
|--------|----------------------------------------------------------------------------------------------------|------------|----------------|-----------------------------------------|
| DE5528 | Pre-defined filters in CBWs: predefined filters are missing from Hypertension, Depression and other predefined screens. | 3-Medium   | 07/06/2016     | TC5420                                  |
| DE5612 | Performance (Numeric Lab Results/Orders applets): refresh triggered during infinite scrolling                           | 3-Medium   | 07/11/2016     | None                                    |
| DE5667 | 1.2 - ETS_eHMP Data Sources Modal displays last update as 411 years ago                                                 | 3-Medium   | 07/13/2016     | TC5612                                  |
| DE5674 | VA-471 - Lab Error Upon Refresh Goes From<br>Critical to Abnormal                                                       | 1-Critical | 07/13/2016     | None                                    |
| DE5686 | Nationwide Search cannot determine sync status of patient demographic data                                              | 3-Medium   | 07/13/2016     | TC5523<br>TC5574                        |
| DE5780 | Test Patient 9E7A;230 does not complete - It appears that no response is received from JMeadows. 1.2                    | 2-High     | 07/19/2016     | TC5626                                  |
| DE5881 | PEP Error Messages (1.2)                                                                                                | 3-Medium   | 07/22/2016     | None                                    |
| DE5886 | R1.2 Documents Applet not displaying expected document types                                                            | 1-Critical | 07/22/2016     | None                                    |
| DE5924 | Resource Server: bluepill will not restart the service under certain conditions                                         | 2-High     | 07/23/2016     | None                                    |
| DE5951 | RDK asu getPermission Missing Callback                                                                                  | 3-Medium   | 07/25/2016     | None                                    |
| DE5977 | Search suggestion drop down returns incomplete suggestion                                                               | 2-High     | 07/26/2016     | None                                    |

## 5.3. Fixed VA Defects

VA reported defects specifically resolved in eHMP UI Version 1.2.6 are listed in Table 5-3.

**Table 5-3 Fixed VA Defects** 

| Fixed VA Defects |        |                                                                   |            |                |                                           |
|------------------|--------|-------------------------------------------------------------------|------------|----------------|-------------------------------------------|
| VA ID            | ID     | Name                                                              | Severity   | Opened<br>Date | Test<br>Method/Test<br>Case<br>Identifier |
| VA-336           | DE4412 | VA-336 - The partial workspace error is back                      | 2-High     | 04/13/2016     | None                                      |
| VA-471           | DE5674 | VA-471 - Lab Error Upon Refresh<br>Goes From Critical to Abnormal | 1-Critical | 07/13/2016     | None                                      |

## A. Appendix 1 – M Triggers

Table A-1 details the M Triggers.

#### Table A-1 M Triggers

```
M Triggers
PROTOCOL LIST
                                              MAR 3,2016 07:11
                                                                    PAGE 1
NUMBER: 6167
                                       NAME: HMP ADT-A04 CLIENT
 ITEM TEXT: HMP HL7 ADT-A04 Client TYPE: subscriber
 CREATOR: PROGRAMMER, ONE
DESCRIPTION: This client protocol is used to process HL7 ADT/A04 messages
published by the VAFC ADT-A04 SERVER protocol.
 The client causes a HMP 'freshness' event for each new patient registration
 that occurs. This is especially important for new patients, as it is the only
 MAS event mechanism available that can be used to discover new patient
 Note: The ROUTING LOGIC does not send any HL7 messages. As mentioned above, It
 adds a HMP (Health Management Platform) 'freshness' event.
 IDENTIFIER: HMP ADT-A04 CLIENT
                                       TIMESTAMP: 63971,54512
                                      RESPONSE MESSAGE TYPE: ADT
 RECEIVING APPLICATION: HMP HL7
 ROUTING LOGIC: D ADT^HMPEHL7($G(HLFS), HLNEXT, $G(HLNODE), HLQUIT)
NUMBER: 6168
                                       NAME: HMP ADT-A08 CLIENT
 ITEM TEXT: HMP HL7 ADT-A08 Client
                                       TYPE: subscriber
 CREATOR: PROGRAMMER, ONE
 DESCRIPTION: This client protocol is used to process HL7 ADT/A08 messages
 published by the VAFC ADT-A08 SERVER protocol.
 The client filters A08 events. It adds to the HMP 'freshness' queue only if
 the A08 was the result of the patient's sensitivity being modified via the DG
 SECURITY EDIT/EDIT option. All other A08 events are ignored and should not add
 to the 'freshness' queue.
 Note: The ROUTING LOGIC does not send any HL7 messages. As mentioned above, It
 adds a HMP (Health Management Platform) 'freshness' event.
 TIMESTAMP: 63971,54512
                                       RECEIVING APPLICATION: HMP HL7
 RESPONSE MESSAGE TYPE: ADT
 ROUTING LOGIC: D ADT^HMPEHL7($G(HLFS),HLNEXT,$G(HLNODE),HLQUIT)
                                       NAME: HMP APPT EVENTS
NUMBER: 6169
 ITEM TEXT: Appointment events for HMP
 TYPE: action
                                       CREATOR: PROGRAMMER, ONE
DESCRIPTION: This protocol will track appointments for HMP.
 IDENTIFIER: HMP APPT EVENTS
                                     ENTRY ACTION: D SDAM^HMPEVNT(SDATA)
 TIMESTAMP: 63971,54512
                                      NAME: HMP DG UPDATES
NUMBER: 6170
 ITEM TEXT: DG updates for HMP
                                     TYPE: action
 CREATOR: PROGRAMMER, ONE
 DESCRIPTION: This protocol will track Patient file changes for HMP.
 IDENTIFIER: HMP APPT EVENTS
 ENTRY ACTION: D DG^HMPEVNT(DGDA,DGFIELD,DGFILE)
 TIMESTAMP: 63971,54512
NUMBER: 6191
                                       NAME: HMP DGPF ASSIGN FLAG
 TYPE: action
                                       CREATOR: PROGRAMMER, ONE
 PACKAGE: HEALTH MANAGEMENT PLATFORM
 DESCRIPTION: Used to trigger a JDS update when the DGPF ASSIGN FLAG action
 protocol is used. A patient must have been selected and the DFN value is in
 DGDFN.
```

```
M Triggers
 ENTRY ACTION: I $G(DGDFN),$L($T(POST^HMPEVNT)) D POST^HMPEVNT(DGDFN,"patient",
NUMBER: 6171
                                        NAME: HMP GMPL EVENT
 ITEM TEXT: Problem List events for HMP
 TYPE: action
                                        CREATOR: PROGRAMMER, ONE
DESCRIPTION:
               This protocol will track new and updated problems for HMP.
 IDENTIFIER: HMP GMPL EVENT
                                        ENTRY ACTION: D GMPL^HMPEVNT(DFN,GMPIFN)
 TIMESTAMP: 63971,54512
NUMBER: 6175
                                        NAME: HMP GMRA EVENTS
 ITEM TEXT: Allergy Events for HMP
                                        TYPE: action
 CREATOR: PROGRAMMER, ONE
DESCRIPTION: This protocol will track Allergy data updates for HMP.
 ENTRY ACTION: D GMRA^HMPEVNT("")
                                        TIMESTAMP: 63971,54512
NUMBER: 6172
                                        NAME: HMP INPT EVENTS
  ITEM TEXT: Inpatient Movement events for HMP
 TYPE: action
                                        CREATOR: PROGRAMMER, ONE
 DESCRIPTION: This protocol will track patient admissions and discharges for
 ENTRY ACTION: D DGPM^HMPEVNT(DGPMA,DGPMDA,DGPMP,DGPMT)
 TIMESTAMP: 63971,54512
                                        NAME: HMP MDC EVENT
NUMBER: 6177
 ITEM TEXT: CLiO events for HMP
                                        TYPE: action
 CREATOR: PROGRAMMER, ONE
DESCRIPTION: This protocol will track new and updated observations for HMP.
 ENTRY ACTION: D MDC^HMPEVNT(.MDCOBS) TIMESTAMP: 63971,54512
                                        NAME: HMP NA EVENTS
 ITEM TEXT: XQOR HL7 events for HMP
                                        TYPE: action
 CREATOR: PROGRAMMER, ONE
DESCRIPTION: This protocol monitors order events for HMP. It is placed on
 the OR EVSEND * protocols to check for order numbers assigned to new orders
 placed from the ancillary packages.
  ENTRY ACTION: D NA^HMPEVNT(.XQORMSG) TIMESTAMP: 63971,54512
                                        NAME: HMP PCE EVENTS
NUMBER: 6173
 ITEM TEXT: PCE events for HMP
                                        TYPE: action
 CREATOR: PROGRAMMER, ONE
 DESCRIPTION:
               This protocol will track PCE visit data for HMP.
 ENTRY ACTION: D PCE^HMPEVNT
                                       TIMESTAMP: 63971,54512
NUMBER: 6179
                                        NAME: HMP PCMM TEAM
 ITEM TEXT: PCMM Team events for HMP
                                        TYPE: action
 CREATOR: PROGRAMMER, ONE
 ENTRY ACTION: D PCMMT^HMPEVNT(SCPTTMAF, SCPTTMB4)
 TIMESTAMP: 63971,54512
NUMBER: 6180
                                        NAME: HMP PCMM TEAM POSITION
 ITEM TEXT: PCMM Team Position events for HMP
                                        CREATOR: PROGRAMMER, ONE
 TYPE: action
 ENTRY ACTION: D PCMMTP^HMPEVNT(SCPTTPAF,SCPTTPB4)
  TIMESTAMP: 63971,54512
NUMBER: 6178
                                        NAME: HMP PSB EVENTS
 ITEM TEXT: BCMA events for HMP
                                        TYPE: action
 CREATOR: PROGRAMMER, ONE
DESCRIPTION: This protocol will track medication administrations for HMP.
 ENTRY ACTION: D PSB^HMPEVNT(.PSBIEN) TIMESTAMP: 63971,54512
                                        NAME: HMP XQOR EVENTS
NUMBER: 6174
 ITEM TEXT: XQOR HL7 events for HMP
                                        TYPE: action
 CREATOR: PROGRAMMER, ONE
DESCRIPTION:
               This protocol monitors order events for HMP. It is placed on
```

the  $\ast$  EVSEND OR protocols to check for updates being sent from ancillary

packages to Order Entry; it monitors when orders are completed.

ENTRY ACTION: D XQOR^HMPEVNT(.XQORMSG)

TIMESTAMP: 63971,54512

NUMBER: 6184 NAME: HMPM EVT QUE CHANGE DOMAIN

ITEM TEXT: Change Domain TYPE: action

CREATOR: PROGRAMMER, ONE

DESCRIPTION: Allows user to indicate only freshness events for a particular domain, like med, task, visit, etc., or all domains should be listed in

freshness viewer.

ENTRY ACTION: D CD^HMPEQLM TIMESTAMP: 63971,54512

NUMBER: 6190 NAME: HMPM EVT QUE CHANGE MAX LISTED

ITEM TEXT: Change Max Limit TYPE: action

CREATOR: PROGRAMMER, ONE

DESCRIPTION: Allows user to select the maximum events to display in the

freshness queue viewer. (10 - 1000)

ENTRY ACTION: D CM^HMPEQLM TIMESTAMP: 63971,54512

NUMBER: 6182 NAME: HMPM EVT QUE CHANGE SERVER

ITEM TEXT: Change Server TYPE: action

CREATOR: PROGRAMMER, ONE

DESCRIPTION: Allows user to change which server's freshness queue events to

display in the viewer.

ITEM: HMPM EVT QUE FRESHNESS REPORT

ENTRY ACTION: D CS^HMPEQLM TIMESTAMP: 63971,54512

NUMBER: 6186 NAME: HMPM EVT QUE DISPLAY DETAILS

CREATOR: PROGRAMMER, ONE

DESCRIPTION: Display details related to an event listed in the freshness

queue viewer.

ENTRY ACTION: D DETAIL^HMPEQLM TIMESTAMP: 63971,54512

NUMBER: 6187 NAME: HMPM EVT QUE FILTER

ITEM TEXT: Filter Events TYPE: action

CREATOR: PROGRAMMER, ONE

DESCRIPTION: Allows user to indicate only freshness events with a state of 'processed' or 'waiting to be processed' or all events should be listed in

freshness viewer.

ENTRY ACTION: D FILTER^HMPEQLM TIMESTAMP: 63971,54512

NUMBER: 6183 NAME: HMPM EVT QUE FRESHNESS REPORT

ITEM TEXT: Freshness Report TYPE: action

CREATOR: PROGRAMMER, ONE

 ${\tt DESCRIPTION:} \quad {\tt View \ overview \ freshness \ queue \ information \ for \ all \ HMP \ servers.}$ 

ENTRY ACTION: D FSHRPT^HMPEQLM TIMESTAMP: 63971,54512

NUMBER: 6181 NAME: HMPM EVT QUE MGR MENU

ITEM TEXT: VPR Freshness Queue Viewer

TYPE: menu CREATOR: PROGRAMMER, ONE

 ${\tt DESCRIPTION:} \qquad {\tt Main protocol menu used by the VPRM EVT QUE MGR ListMan}$ 

template.

COLUMN WIDTH: 26 MNEMONIC WIDTH: 4

ITEM: HMPM EVT QUE FRESHNESS REPORT ITEM: HMPM EVT QUE CHANGE DOMAIN ITEM: HMPM EVT QUE REFRESH ITEM: HMPM EVT QUE DISPLAY DETAILS

ITEM: HMPM EVT QUE FILTER

ITEM: HMPM EVT QUE SHOW TEMP GLOBALS
ITEM: HMPM EVT QUE SELECT PATIENT
ITEM: HMPM EVT QUE CHANGE MAX LISTED
ITEM: HMPM EVT QUE CHANGE SERVER
ENTRY ACTION: S XQORM("B")="Update"

SCREEN: I 1 X:\$D(^ORD(101,+\$P(^ORD(101,DA(1),10,DA,0),"^",1),24)) ^(24)

HEADER: D SHOW^VALM MENU PROMPT: Select Action:

TIMESTAMP: 63971,54512

NUMBER: 6185 NAME: HMPM EVT QUE REFRESH

ITEM TEXT: Update TYPE: action

CREATOR: PROGRAMMER, ONE

DESCRIPTION: Refresh/update the current list of freshness queue events using

the current criteria/filters specified.

ENTRY ACTION: D REFRESH^HMPEQLM TIMESTAMP: 63971,54512

NUMBER: 6189 NAME: HMPM EVT QUE SELECT PATIENT

ITEM TEXT: Select Patient TYPE: action

CREATOR: PROGRAMMER, ONE

DESCRIPTION: Allows user to specify that only the freshness events for the

selected patient should be used in the freshness queue event viewer.

ENTRY ACTION: D SELPT^HMPEQLM TIMESTAMP: 63971,54512

NUMBER: 6188 NAME: HMPM EVT QUE SHOW TEMP GLOBALS

ITEM TEXT: Temp Global Usage TYPE: action

CREATOR: PROGRAMMER, ONE

DESCRIPTION: Show VPR temporary global usage report.

The report displays summary information related to VPR processing use of  $^{\text{XTMP}}$ 

and ^TMP globals.

ENTRY ACTION: D SHOWHMPN^HMPEQLM TIMESTAMP: 63971,54512

Ρ

ROTOCOL SEARCH MAR 3,2016 07:12 PAGE 1

-----

NAME: DG FIELD MONITOR ITEM TEXT: DG Field Monitor TYPE: extended action CREATOR: PROGRAMMER,ONE

PACKAGE: REGISTRATION

DESCRIPTION: This protocol is an event point which monitors the editing of fields in DG\* application files. At the time of this event point, the following variables will be present in the environment:

| Variable | Description                                            |
|----------|--------------------------------------------------------|
|          |                                                        |
| DGDA     | DA array as exists during Fileman editing              |
| DGFILE   | File or subfile number where changed field resides     |
| DGFIELD  | Number of changed field                                |
| DGTYPE   | Type of cross reference action (ADD, DELETE or UPDATE) |
| DGDTH    | Date/time of change in \$Horolog format                |
| DGUSER   | DUZ of user that made the change                       |
| DGOPT    | Current menu option in "option_name^menu_text" format  |
| DGX      | X array as documented for Fileman new style x-refs     |
| DGX1     | X1 array as documented for Fileman new style x-refs    |
| DGX2     | X2 array as documented for Fileman new style x-refs    |

This protocol is triggered by "listener" cross references on selected fields. By employing logic such as "If DGFILE=2, DGFIELD=.361, DGTYPE="ADD", then...", subscribers to this protocol may take action based on edit activity which involves those fields.

This event point is designed to occur only once per field editing activity. The DGTYPE variable can be interpreted as follows:

- o ADD transactions indicate that data has been added to a field that was previously null. The DGX, DGX1 and DGX2 arrays will contain the Fileman X, X1 and X2 arrays (respectively) as documented for the execution of 'SET' logic.
- o DELETE transactions indicate that previously existing data has been deleted without being replaced. The DGX, DGX1 and DGX2 arrays will contain the Fileman X, X1 and X2 arrays

(respectively) as documented for the execution of 'KILL' logic.

o UPDATE transactions indicate that existing data has been deleted and new data has been filed. The DGX, DGX1 and DGX2 arrays will contain the Fileman X, X1 and X2 arrays (respectively) as documented for the execution of 'SET' logic.

The naming convention used for these 'new style' cross-references for this Patch are as follows:

- All names will begin with the letter "A" to denote a non-lookup MUMPS cross-reference.
- 2. The next characters identify the name space (i.e. Registration ="DG").
- 3. The next two characters identify the field monitor utility ("FM").
- 4. The next character will be "D" if the field contains a decimal. If there is no decimal, there will not be a "D" character.
- 5. The next characters identify the field number.

The establishment of this naming convention is intended to assist with the easy identification of the field monitoring utility as implemented across multiple field definitions. It should be followed as additional instances of this utility are distributed.

ITEM: PSU PATIENT DEMOGRAPHIC CHANGE

ITEM: HMP DG UPDATES TIMESTAMP: 63971,54512

NAME: DGPF ASSIGN FLAG ITEM TEXT: Assign Flag
TYPE: extended action CREATOR: PROGRAMMER,ONE

PACKAGE: REGISTRATION

DESCRIPTION: This action protocol permits the user to assign a flag to a patient within the Record Flag Assignment [DGPF RECORD FLAG ASSIGNMENT] option.

ITEM: HMP DGPF ASSIGN FLAG

ENTRY ACTION: D AF^DGPFLMA2 SCREEN: I \$G(DGDFN)

TIMESTAMP: 63971,45304

NAME: DGPM MOVEMENT EVENTS ITEM TEXT: MOVEMENT EVENTS v 5.0

PACKAGE: REGISTRATION

DESCRIPTION:

At the completion of a patient movement the following events take place through this option:

- The PTF record is updated when a patient is admitted, discharged or transferred.
- The appointment status for a patient is updated to 'inpatient' for admissions and 'outpatient' for discharges. Admissions to the domiciliary have an 'outpatient' appointment status.
- 3. When a patient is admitted, dietetics creates a dietetic patient file entry and creates an admission diet order. When a patient is discharged, all active diet orders are discontinued. If a patient is absent or on pass, the diet orders are suspended.
- 4. Inpatient Pharmacy cancels all active orders when a patient is admitted, discharged or on unauthorized absence. A patient cannot be given Unit Dose meds unless s/he is admitted to a ward. The patient can receive IV meds; however. When a patient is transferred, an inpatient system parameter is used to determine whether or not the orders should be cancelled. When a patient goes on authorized absence, the

#### **M** Triggers inpatient system parameter is used to determine whether the orders should be cancelled, placed on hold or no action taken. When a patient returns from authorized absence any orders placed on hold will no longer be on hold. 5. With ORDER ENTRY/RESULTS REPORTING v2.2, MAS OE/RR NOTIFICATIONS may be displayed to USERS defined in an OE/RR LIST for the patient. These notifications are displayed for admissions and death discharges. ITEM: DGPM TREATING SPECIALTY EVENT ITEM: SD APPT STATUS ITEM: OCX ORDER CHECK PATIENT MOVE. ITEM: DGOERR NOTE SEQUENCE: 15 ITEM: DGJ INCOMPLETE EVENT ITEM: GMRADGPM MARK CHART ITEM: DG MEANS TEST DOM ITEM: IB MEANS TEST BILLING ITEM: ORU AUTOLIST SEQUENCE: 1 ITEM: FHWMAS SEQUENCE: 14 ITEM: GMRVOR DGPM ITEM: DVB ADMISSION HINQ MNEMONIC: DVBH SEQUENCE: 2 ITEM: PSJ OR PAT ADT ITEM: ORU PATIENT MOVMT ITEM: SC PCMM INPATIENT ACTIVITY ITEM: SC ASSIGN PC TEAM ON DISCHARGE ITEM: VSIT PATIENT STATUS ITEM: PSD PAT ADT ITEM: VAFH HL7 INPATIENT CAPTURE SEQUENCE: 3 ITEM: VAFC HL7 INPATIENT CAPTURE SEQUENCE: 4 ITEM: OR GUA EVENT PROCESSOR SEQUENCE: 999 ITEM: DG OERR TREATING TRANSFER SEQUENCE: 13 ITEM: IVM FINANCIAL QUERY FOR ADMISSION ITEM: DGRU INPATIENT CAPTURE SEQUENCE: 5 ITEM: RG ADT INPATIENT ENCOUNTER DRIVER ITEM: ROR EVENT PTF ITEM: EAS UE INP EVENT ITEM: PSB BCBU PATIENT MOVEMENT SEQUENCE: 100 ITEM: SPN ALERT ITEM: HMP INPT EVENTS TIMESTAMP: 63971,54512 NAME: FH EVSEND OR ITEM TEXT: FH --> OR event messages TYPE: extended action CREATOR: PROGRAMMER, ONE DESCRIPTION: This protocol is used to send HL7 message to Order Entry 3 or higher from Dietetics. ITEM: OR RECEIVE SEQUENCE: 1 ITEM: OCX ORDER CHECK HL7 RECIEVE ITEM: EDP MONITOR ITEM: HMP XQOR EVENTS TIMESTAMP: 63971,54512 NAME: GMPL EVENT ITEM TEXT: Problem List Update Event CREATOR: PROGRAMMER, ONE TYPE: extended action PACKAGE: PROBLEM LIST DESCRIPTION: This protocol will be invoked whenever a problem is added or modified via Problem List options or RPC's. It is triggered by setting the Date Last Modified field #.03 of the Problem file #9000011, in the DTMOD^GMPLX function. The following variables will be available to read and use, but do NOT kill: = Patient ien, file #2 GMPIFN = Problem ien, file #9000011 ITEM: HMP GMPL EVENT TIMESTAMP: 63971,54512 NAME: GMRA ENTERED IN ERROR

```
M Triggers
  ITEM TEXT: Reaction Data Entered in Error
  TYPE: extended action
                                          CREATOR: PROGRAMMER, ONE
  PACKAGE: ADVERSE REACTION TRACKING
 DESCRIPTION: This protocol will be activated whenever a reaction is Entered
 in Error. Listed below are the variables that will be defined for that
 reaction.
  Variables:
      GMRAPA = The Internal Entry Number of the reaction in
                File 120.8 (PATIENT ALLERGIES)
   GMRAPA(0) = The zero node of the entry in File 120.8.
                Below is a description of the data for that node.
                $P Field name
                                            Field type
               1 PATIENT Pointer to File 2 (PATIENT)
2 REACTANT Free Text of Reaction
3 GMR ALLERGY Variable Pointer *
                   ORIGINATION DATE/TIME Date/Time (FileMan format)
                4
               5 ORIGINATOR Pointer to File 200 (NEW PERSON)
6 OBSERVED/HISTORICAL Set of Codes
                                            (o=Observed, h=Historical)
                12 ORIGINATOR SIGN OFF Set of Codes
                                              (1=Signed, (Zero or Null)=Unsigned)
                14 MECHANISM
                                              Set of Codes
 (U=Unknown, P=Pharmacologic, A=Allergy)
               16 VERIFIED
                                              Set of Codes
                                              (1=Verified,(0 or Null)=Not
Verified)
                17 VERIFICATION DATE/TIME Date/Time (FileMan format)
                                             Pointer to File 200
                18 VERIFIER
                20 ALLERGY TYPE
                                              Free Text/Set of Codes
                                              1 to 3 characters long
                                              (Where "D" = Drug,
                                                     "F" = Food,
                                                     "0" = Other)
 *The GMR ALLERGY field is a variable pointer which points to one of five
  possible files. They are:
File Name
                         File Reference
GMR ALLERGIES GMR(120.8, (e.g., 212;GMR(120.8,) NATIONAL DRUG PSNDF( DRUG PSDRUG( DRUG INGREDIENTS PS(50.416, DRUG CLASS PS(50.605,
                                PSDRUG( DRUG INGREDIENTS PS(50.416, VA
ITEM: FH SIGNED REACTION CANCEL
ITEM: HMP GMRA EVENTS
  TIMESTAMP: 63971,54512
NAME: GMRA SIGN-OFF ON DATA
                                          ITEM TEXT: Sign-off on Reaction Data
  TYPE: extended action
                                          CREATOR: PROGRAMMER, ONE
  PACKAGE: ADVERSE REACTION TRACKING
 DESCRIPTION: This protocol will be activated whenever a reaction is Signed.
 Listed below are the variables that will be defined for that reaction.
  Variables:
      GMRAPA = The Internal Entry Number of the reaction in
                File 120.8 (PATIENT ALLERGIES)
   GMRAPA(0) = The zero node of the entry in File 120.8.
                Below is a description of the data for that node.
                $P Field name
                                             Field type
               1 PATIENT Pointer to File 2 (PATIENT)
2 REACTANT Free Text of Reaction
3 GMR ALLERGY Variable Pointer *
```

```
M Triggers
               4
                   ORIGINATION DATE/TIME
                                           Date/Time (FileMan format)
               5
                   ORIGINATOR
                                           Pointer to File 200 (NEW PERSON)
               6
                  OBSERVED/HISTORICAL
                                           Set of Codes
                                           (o=Observed, h=Historical)
               12 ORIGINATOR SIGN OFF
                                           Set of Codes
                                           (1=Signed, (Zero or Null)=Unsigned)
               14 MECHANISM
                                           Set of Codes
 (U=Unknown, P=Pharmacologic, A=Allergy)
                                           Set of Codes
               16 VERIFIED
                                           (1=Verified, (0 or Null)=Not
Verified)
               17 VERIFICATION DATE/TIME Date/Time (FileMan format)
               18 VERIFIER
                                           Pointer to File 200
               20 ALLERGY TYPE
                                           Free Text/Set of Codes
                                           1 to 3 characters long
                                           (Where "D" = Drug,
                                                  "F" = Food,
                                                  "0" = Other)
 *The GMR ALLERGY field is a variable pointer which points to one of five
 possible files. They are:
File Name
                       File Reference
GMR ALLERGIES
                        GMR(120.8, (e.g., 212;GMR(120.8,)
                                                      PSDRUG( DRUG INGREDIENTS
 NATIONAL DRUG
                        PSNDF ( DRUG
    PS(50.416, VA DRUG CLASS
                                       PS(50.605,
ITEM: FH SIGNED REACTION INTERFACE
ITEM: HMP GMRA EVENTS
 TIMESTAMP: 63971,54512
NAME: GMRC EVSEND OR
                                        ITEM TEXT: Consults event sent to OE/RR
                                        CREATOR: PROGRAMMER, ONE
 TYPE: extended action
 PACKAGE: CONSULT/REQUEST TRACKING
ITEM: OR RECEIVE
                                        SEQUENCE: 1
ITEM: OCX ORDER CHECK HL7 RECIEVE
                                       SEQUENCE: 2
ITEM: MAGD RECEIVE EVENTS
ITEM: MD RECEIVE GMRC
ITEM: EDP MONITOR
ITEM: HMP XQOR EVENTS
 TIMESTAMP: 63971,54512
NAME: HMPM EVT QUE CHANGE SERVER
                                        ITEM TEXT: Change Server
                                       CREATOR: PROGRAMMER, ONE
 TYPE: action
DESCRIPTION: Allows user to change which server's freshness queue events to
display in the viewer.
ITEM: HMPM EVT QUE FRESHNESS REPORT
  ENTRY ACTION: D CS^HMPEQLM
                                        TIMESTAMP: 63971,54512
NAME: HMPM EVT QUE MGR MENU
                                        ITEM TEXT: VPR Freshness Queue Viewer
 TYPE: menu
                                        CREATOR: PROGRAMMER, ONE
               Main protocol menu used by the VPRM EVT QUE MGR ListMan
DESCRIPTION:
 template.
 COLUMN WIDTH: 26
                                        MNEMONIC WIDTH: 4
ITEM: HMPM EVT QUE FRESHNESS REPORT
ITEM: HMPM EVT QUE CHANGE DOMAIN
ITEM: HMPM EVT QUE REFRESH
ITEM: HMPM EVT QUE DISPLAY DETAILS
ITEM: HMPM EVT QUE FILTER
ITEM: HMPM EVT QUE SHOW TEMP GLOBALS
ITEM: HMPM EVT QUE SELECT PATIENT
ITEM: HMPM EVT QUE CHANGE MAX LISTED
ITEM: HMPM EVT QUE CHANGE SERVER
  ENTRY ACTION: S XQORM("B")="Update"
```

#### **M** Triggers SCREEN: I 1 X:\$D(^ORD(101,+\$P(^ORD(101,DA(1),10,DA,0),"^",1),24)) ^(24) HEADER: D SHOW^VALM MENU PROMPT: Select Action: TIMESTAMP: 63971,54512 NAME: LR70 CH EVSEND OR ITEM TEXT: LAB => OE/RR ORDER MESSAGE EVENT TYPE: extended action CREATOR: PROGRAMMER,ONE ITEM: OR RECEIVE SEQUENCE: 1 ITEM: OCX ORDER CHECK HL7 RECIEVE ITEM: EDP MONITOR ITEM: HMP XQOR EVENTS TIMESTAMP: 63971,54512 NAME: MDC OBSERVATION UPDATE ITEM TEXT: Observation update notification TYPE: extended action CREATOR: PROGRAMMER, ONE PACKAGE: CLINICAL PROCEDURES DESCRIPTION: This protocol will be triggered when an observation in the OBS file enters or leaves VERIFIED status. The local array "MDCOBS" will be populated as follows: MDCOBS("OBS\_ID","E")="{35627230-5C66-49E3-AD93-97C269CB257D}" MDCOBS("OBS\_ID","I")="{35627230-5C66-49E3-AD93-97C269CB257D}" MDCOBS("OLD\_STATUS","E")="Verified" MDCOBS("OLD\_STATUS","I")=1 MDCOBS("PATIENT\_ID","E")="SIMPSON,BARTHOLOMUE" MDCOBS("PATIENT\_ID","I")=2 MDCOBS("STATUS", "E") = "Unverified" MDCOBS("STATUS", "I") = 0 In case of an error, MDCOBS("ERROR") will be populated with the error number and error text from FileMan. ITEM: HMP MDC EVENT ENTRY ACTION: D EN^MDCPROTD TIMESTAMP: 63971,54512 NAME: OR EVSEND FH ITEM TEXT: OE/RR => DIET MESSAGE EVENT CREATOR: PROGRAMMER, ONE TYPE: extended action SEQUENCE: 1 ITEM: FH RECEIVE ITEM: OCX ORDER CHECK HL7 RECIEVE SEQUENCE: 2 ITEM: EDP OR MONITOR ITEM: HMP NA EVENTS TIMESTAMP: 63971,54512 NAME: OR EVSEND GMRC ITEM TEXT: OE/RR => CONSULTS MESSAGE EVENT TYPE: extended action CREATOR: PROGRAMMER, ONE SEQUENCE: 1 ITEM: GMRC RECEIVE ITEM: OCX ORDER CHECK HL7 RECIEVE SEQUENCE: 2 ITEM: RMPR RECEIVE ITEM: MD RECEIVE OR ITEM: EDP OR MONITOR ITEM: HMP NA EVENTS TIMESTAMP: 63971,54512 NAME: OR EVSEND LRCH ITEM TEXT: OE/RR => LAB MESSAGE EVENT CREATOR: PROGRAMMER, ONE TYPE: extended action SEQUENCE: 1 ITEM: LR70 CH RECEIVE ITEM: OCX ORDER CHECK HL7 RECIEVE SEQUENCE: 2 ITEM: EDP OR MONITOR ITEM: HMP NA EVENTS TIMESTAMP: 63971,54512 NAME: OR EVSEND ORG ITEM TEXT: OE/RR => GENERIC MESSAGE EVENT TYPE: extended action CREATOR: PROGRAMMER, ONE ITEM: OR RECEIVE SEQUENCE: 1 ITEM: OCX ORDER CHECK HL7 RECIEVE ITEM: EDP MONITOR ITEM: HMP XQOR EVENTS

TIMESTAMP: 63971,54512

NAME: OR EVSEND PS

ITEM TEXT: OE/RR => PHARMACY MESSAGE EVENT

TYPE: extended action CREATOR: PROGRAMMER,ONE

ITEM: PS RECEIVE OR SEQUENCE: 1
ITEM: OCX ORDER CHECK HL7 RECIEVE SEQUENCE: 2

ITEM: EDP OR MONITOR
ITEM: HMP NA EVENTS
TIMESTAMP: 63971,54512

NAME: OR EVSEND RA ITEM TEXT: OE/RR => RAD/NM MESSAGE EVENT

TYPE: extended action CREATOR: PROGRAMMER, ONE

ITEM: RA RECEIVE SEQUENCE: 1
ITEM: OCX ORDER CHECK HL7 RECIEVE SEQUENCE: 2

ITEM: EDP OR MONITOR
ITEM: HMP NA EVENTS
TIMESTAMP: 63971,54512

NAME: OR EVSEND VPR ITEM TEXT: OE/RR => VPR MESSAGE EVENT

TYPE: extended action CREATOR: PROGRAMMER, ONE

ITEM: HMP XQOR EVENTS TIMESTAMP: 63971,54512

NAME: PS EVSEND OR ITEM TEXT: Send Pharmacy orders to CPRS.

PACKAGE: PHARMACY

DESCRIPTION: This protocol is for sending Inpatient and Outpatient Pharmacy

orders to CPRS.

ITEM: OR RECEIVE SEQUENCE: 1

ITEM: OCX ORDER CHECK HL7 RECIEVE

ITEM: IBAT TP RX MNEMONIC: TP SEQUENCE: 3

ITEM: PSB BCBU RECEIVE SEQUENCE: 4

ITEM: EDP MONITOR
ITEM: HMP XQOR EVENTS

EXIT ACTION: K ^TMP("HLS",\$J,"PS"),PSOC,MSG

TIMESTAMP: 63971,54512

NAME: PSB EVSEND VPR

ITEM TEXT: MEDICATION ADMINISTRATION EVENTS

DESCRIPTION: The purpose of this protocol is to send notification of events

that modify the BCMA MEDICATION LOG file (#53.79).

ITEM: HMP PSB EVENTS TIMESTAMP: 63971,54512

NAME: PXK VISIT DATA EVENT ITEM TEXT: VISIT RELATED DATA

TYPE: extended action CREATOR: PROGRAMMER, ONE

DESCRIPTION: This is a Protocol that PIMS can hook onto to find the data

that was collected by PCE using List Manager, Scanning etc.

PIMS has developed a protocol, SDAM PCE EVENT, which will use the visit

related data to do an auto-checkout.

ITEM: IBDF PCE EVENT ITEM: SDAM PCE EVENT

ITEM: PXRM PATIENT DATA CHANGE

ITEM: ROR EVENT VISIT ITEM: EAS UE PCE EVENT ITEM: HMP PCE EVENTS

EXIT ACTION: K PXKSPX ENTRY ACTION: S PXKSPX=1

TIMESTAMP: 63971,54512

NAME: RA EVSEND OR ITEM TEXT: Radiology event sent to OE/RR

TYPE: extended action CREATOR: PROGRAMMER, ONE

PACKAGE: RADIOLOGY/NUCLEAR MEDICINE

DESCRIPTION: Invoked when a request is created or changed by the

```
M Triggers
 Radiology/Nuclear Medicine package (the "backdoor") and the data is passed to
 the Order Entry package, Version 3.0 or greater.
 IDENTIFIER: RA EVSEND
ITEM: OR RECEIVE
                                       SEQUENCE: 1
ITEM: OCX ORDER CHECK HL7 RECIEVE
ITEM: EDP MONITOR
ITEM: HMP XQOR EVENTS
  EXIT ACTION: K:$L($G(RAVARBLE)) @RAVARBLE,RAVARBLE
  TIMESTAMP: 63971,54512
NAME: SCMC PATIENT TEAM CHANGES
  ITEM TEXT: PCMM Patient Team Update Event Driver
  TYPE: extended action
                                       CREATOR: PROGRAMMER, ONE
 PACKAGE: SCHEDULING
 DESCRIPTION: This is fired off whenever the Patient Team Assignment File
 (#404.42) is updated.
 Available Output Variables:
 SCPCTM = 1 if it this is a primary care team assignment, 0 otherwise
 SCPTTMB4 = 0 Node of Patient Team Assignment (#404.42) Before SCPTTMAF = 0
 Node of Patient Team Assignment (#404.42) After SCTMNDB4= 0 Node of Team
 (#404.51) Before SCTMNDAF = 0 Node of Team (#404.51) After SCPTTM
 Pointer to Patient Team Assignment (#404.42) SCTMB4
                                                       = Pointer to Team
 (404.51) Before SCTMAF
                          = Pointer to Team (404.51) After
 Notes:
 o The 7th piece of the Team File (i.e. $P(SCTMND,U,7)) is a pointer
     to the institution file.
   The 8th piece of the Patient Team Assignment File is the Assignment
    Type Field (#.08). Its internal value is '1' if it is a primary
     care assignment. Its value could be either null or '99'. '99' is
     'Other'. You can check the variable, SCPCTM (1 or 0) to see if
     this is a primary care team assignment.
 Note: Utility: $$INSTPCTM^SCAPMC(DFN,DATE,SCERR)
    Input:
      DFN
            - ien of PATIENT File (#2)
       DATE - date to check (default=DT)
       SCERR - error array (default=^TMP("SCERR",$J)) - contains info
              about bad data. It is only set if there is bad data.
       0 if no Primary Care Team on Date or
       SC4^Institution Name^SCTM^Team Name
           SC4 = ien of Institution File
          SCTM = ien of Team File
ITEM: SCMC PT TEAM CHANGE MAIL MESSAGE
ITEM: HMP PCMM TEAM
  TIMESTAMP: 63971,54512
NAME: SCMC PATIENT TEAM POSITION CHANGES
  ITEM TEXT: PCMM Patient Team Position Update Event Driver
                                       CREATOR: PROGRAMMER, ONE
  TYPE: extended action
 DESCRIPTION: This should be fired off whenever the PATIENT TEAM POSITION
 ASSIGNMENT file (#404.43) is updated
 Protocol Name: SCMC Patient Team Position Changes, hang an entry off of this
 to use this protocol (I do not believe you will be using this one)
 Description: This should be fired off whenever the PATIENT TEAM POSITION
 ASSIGNMENT file (#404.43)is updated.
 Available Variables:
 ===============
 SCPCTP = null or 0 if not a primary care assignment
           1 if a primary care practitioner assignment
            2 if a primary care attending assignment SCPTTPB4 = 0 Node of
```

Patient Team Position Assignment (#404.43) Before SCPTTPAF = 0 Node of Patient Team Position Assignment (#404.43) After SCTMNDB4 = 0 Node of Team (#404.51) Before SCTMNDAF = 0 Node of Team (#404.51) After SCTPNDB4 = 0 Node of Team Position (#404.57) Before SCTPNDAF = 0 Node of Team Position (#404.57) After SCPTTP = Pointer to Patient Team Position Assignment (#404.43) SCTPB4 = Pointer to Team Position (404.57) Before SCTPAF = Pointer to Team Position (404.57) After

ITEM: SCMC PT POSITION CHANGE MAIL MESSAGE

ITEM: HMP PCMM TEAM POSITION TIMESTAMP: 63971,54512 DEFAULT WORD PROCESSING ANSWER:

NAME: SDAM APPOINTMENT EVENTS ITEM TEXT: Appointment Event Driver

TYPE: extended action CREATOR: PROGRAMMER, ONE

PACKAGE: SCHEDULING

DESCRIPTION: This extended action contains all the actions that need to be performed when an action is taken upon an appointment, such as checking in.

SEQUENCE: 99

ITEM: IBACM OP LINK SEQUENCE: 1

ITEM: ORU PATIENT MOVMT

ITEM: DG MEANS TEST REQUIRED

ITEM: DVBA C&P SCHD EVENT SEQUENCE: 8

ITEM: PXK SDAM TO V-FILES

ITEM: VAFH HL7 OUTPATIENT CAPTURE ITEM: VAFC HL7 OUTPATIENT CAPTURE ITEM: DGEN SD ENROLL PATIENT ITEM: IVM SEND FINANCIAL QUERY ITEM: EAS UE SCHED EVENT

ITEM: SDAM PFSS EVENT

ITEM: SDAM APPT TYPE VALIDATION

ITEM: MAGD APPOINTMENT

ITEM: EDP CHECK-IN
ITEM: HMP APPT EVENTS

EXIT ACTION: D EN^SCDXHLDR TIMESTAMP: 63971,54512

26 MATCHES FOUND.

## B. Appendix 2 – Files

Table B-1 details the new/modified VA FileMan files that are exported with eHMP KIDS patches.

Table B-1 VA FileMan Files

```
VA FileMan Files
STANDARD DATA DICTIONARY #800000 -- HMP SUBSCRIPTION FILE
                                                   FEB 23,2016@12:42:49 PAGE 1
STORED IN ^HMP(800000, *** NO DATA STORED YET ***
                                                   SITE: VEHU MASTER UCI: VI
STA, ROU
                                                               (VERSION 2.0)
DATA
              NAME
                                    GLOBAL
                                                  DATA
ELEMENT
              TITLE
                                    LOCATION
                                                  TYPE
This file contains the data needed for eHMP data retrieval. The top level
fields store information about servers known to eHMP. Each patient's
subscription is stored in #800000.01 sub-file for a server
              DD ACCESS: @
              RD ACCESS: @
              WR ACCESS: @
             DEL ACCESS: @
           LAYGO ACCESS: @
           AUDIT ACCESS: @
        (NOTE: Kernel's File Access Security has been installed in this UCI.)
CROSS
REFERENCED BY: SERVER(B)
INDEXED BY:
               PATIENT NAME & STATUS (ADFN), OPERATION DATA (AITEM), NAME & ON
                                     0;1 FREE TEXT (Required)
800000,.01
              SFRVFR
              INPUT TRANSFORM: K:L(X)>64!(L(X)<1)!'(X'?1P.E) X
                                OCT 28, 2014
              LAST EDITED:
              HELP-PROMPT:
                                Answer must be 1-64 characters in length.
                                This is the name of the client system that is
              DESCRIPTION:
                                subscribing to data updates.
              CROSS-REFERENCE:
                                800000^B
                                1)= S ^HMP(800000, "B", $E(X,1,64), DA)=""
                                2) = K ^{HMP}(800000, "B", $E(X, 1, 64), DA)
                                Cross-reference, by DFN, of patients subscribed
                                to eHMP.
800000..02
              LASTUPDATE
                                     0;2 FREE TEXT
              INPUT TRANSFORM: K:L(X)>100!(L(X)<3) X
              LAST EDITED:
                                OCT 28, 2014
              HELP-PROMPT:
                                Answer must be 3-100 characters in length. (Do
                                not modified)
              DESCRIPTION:
                                This field holds a flag indicating if this URL
                                should be notified via the nightly scheduled
                                option HMP APPOINTMENTS of the list of patients
                                expected to be seen tomorrow.
```

#### **VA FileMan Files** OPERATION DATA 800000,.03 0;3 SET '0' FOR UNSUBCRIBED; '1' FOR SUBSCRIBED; '2' FOR INITIALIZED; OCT 28, 2014 LAST EDITED: **HELP-PROMPT:** This field should not be edited manually without consulting the development team. DESCRIPTION: This field holds a flag indicating if this URL should be notified via http when a patient is admitted. FIELD INDEX: AITEM (#413) MUMPS IR ACTION Short Descr: Index of operational data by server Description: This cross-reference provides the index that is used to find operational data for each HMP server. Set Logic: D HMPOSET^HMPDJFS(DA,X) Set Cond: I X(1)'="' Kill Logic: D HMPOKILL^HMPDJFS(DA) Kill Cond: I X(1)'="" Whole Kill: K ^HMP(800000, "AITEM") X(1): OPERATION DATA (800000,.03) (forwards) 800000,.04 REPEAT POLLS 0;4 NUMBER INPUT TRANSFORM: K:+X'=X!(X>9999999)!(X<0)!(X?.E1"."1N.N) X</pre> LAST EDITED: OCT 28, 2014 HELP-PROMPT: Type a number between 0 and 99999999, 0 decimal digits. DESCRIPTION: This tracks the number of times the same "last update" value has been repeated. A high repeat may be normal if data are not changing. 800000,.05 DISK USAGE STATUS 0;5 SET '0' FOR WITHIN LIMIT; '1' FOR EXCEEDED LIMIT; LAST EDITED: JUN 24, 2015 **HELP-PROMPT:** Enter current status of eHMP disk usage. **DESCRIPTION:** The DISK USAGE STATUS flag is an indicator set automatically in the eHMP subscription process. If the disk space usage in global ^XTMP by eHMP subscriptions is above the threshold in the HMP EXTRACT DISK SIZE LIMIT is exceeded this flag will be set. Similarly the flag is reset if usage later falls below the threshold. TECHNICAL DESCR: The field is updated from subscription process by the STATUS^HMPMETA routine. The field is referenced by the fetch process using CHECK^HMPMETA routine. 800000,.06 DISK USAGE STATUS TIME 0;6 DATE INPUT TRANSFORM: S %DT="ESTXR" D ^%DT S X=Y K:X<1 X</pre> LAST EDITED: JUN 24, 2015 HELP-PROMPT: Enter the time the DISK USAGE STATUS field was updated. The DISK USAGE STATUS TIME is a field set **DESCRIPTION:** automatically in the eHMP subscription process. If the disk space usage in global ^XTMP by eHMP subscriptions is above the threshold in the HMP

**VA FileMan Files** 

EXTRACT DISK SIZE LIMIT is exceeded the DISK USAGE STATUS field will be set and the time of the change recorded in this field. Similarly the flag and time fields will be reset if usage

later falls below the threshold.

TECHNICAL DESCR: The field is updated from subscription process

by the STATUS HMPMETA routine.

The field is referenced by the fetch process

using CHECK^HMPMETA routine.

800000,.1 URL .1;1 FREE TEXT

INPUT TRANSFORM: K:L(X)>250!(L(X)<1) X

LAST EDITED: OCT 28, 2014

HELP-PROMPT: Answer must be 1-250 characters in length.

DESCRIPTION: This is the fully specified URL to call when

updates are available.

800000,1 PATIENT 1;0 POINTER Multiple #800000.01

DESCRIPTION: These are patients that will be monitored for

new data and updates.

INDEXED BY: STATUS & STATUS DATE-TIME (AP)

800000.01,.01 PATIENT NAME 0;1 POINTER TO PATIENT FILE (#2)

(Multiply asked)

INPUT TRANSFORM: S DINUM=X LAST EDITED: FEB 26, 2014

HELP-PROMPT: Enter the name of a patient to be tracked. DESCRIPTION: This is the name of the patient being

monitored for new data.

NOTES: XXXX--CAN'T BE ALTERED EXCEPT BY PROGRAMMER

RECORD INDEXES: ADFN (#412) (WHOLE FILE #800000)

800000.01,2 STATUS 0;2 SET

'0' FOR UNINITIALIZED;
'1' FOR INITIALIZING;
'2' FOR INITIALIZED;

LAST EDITED: MAY 21, 2014

HELP-PROMPT: Enter the tracking status of a patient sync.

(Do Not Modify)

 ${\tt DESCRIPTION:} \qquad {\tt This \ field \ tracks \ the \ initialization \ progress}$ 

of the patient. When a patient is initially subscribed, they are added to this multiple. The status is "1" when the extracts start and

"2" when they finish. At that point, freshness updates are moved into the stream.

RECORD INDEXES: ADFN (#412) (WHOLE FILE #800000), AP (#415)

800000.01,3 STATUS DATE-TIME 0;3 DATE

/LABEL

INPUT TRANSFORM: S %DT="ESTXR" D ^%DT S X=Y K:Y<1 X</pre>

LAST EDITED: NOV 16, 2015

HELP-PROMPT: Enter the date.time the status changed.
DESCRIPTION: This is the date.time of the last change in

#### **VA FileMan Files**

extract status.

RECORD INDEXES: AP (#415)

800000.01,4 ORDERS

1;0 POINTER Multiple #800000.14 (Add New Entry without Asking)

DESCRIPTION:

All data in this sub-file are to be manipulated by software only. Users should not edit any data without consulting with the

developers.

800000.14,.01 ORDER NUMBER

0;1 POINTER TO ORDER FILE (#100)

INPUT TRANSFORM: S DINUM=X LAST EDITED: NOV 02, 2015

HELP-PROMPT: Enter the Order number.

DESCRIPTION: All the data in this sub-file are entered

programmatically.

The data are used to create timestamps with seconds in order to correctly sequence orders that are sync'd with the eHMP system. Timestamps with seconds captured are necessary in order to sequence order activity when using the lastUpdateTime. The lastUpdateTime is passed with the order data during a sync operation. Currently the VA Order file (#100) only captures a timestamp that includes hrs and minutes but not seconds. It is possible for two activities such as saving and signing to occur in the same minute, without seconds added the activity timestamp it is impossible to determine which activity occurred first.

The PURGE DATETIME is the date time to purge this record. The PURGE DATETIME is 24 hours after the record is created. Purging the data after 24 hours will prevent the file from growing too large.

XXXX--CAN'T BE ALTERED EXCEPT BY PROGRAMMER

CROSS-REFERENCE: 800000.14^B 1)= S ^HMP(80000,DA(2),1,DA(1),1,"B",\$E(X,1,30

),DA)=""

2)= K ^HMP(800000,DA(2),1,DA(1),1,"B",\$E(X,1,30),DA)

800000.14,.02 CREATE DATE/TIME 0;2 DATE

NOTES:

INPUT TRANSFORM:S %DT="ESTX" D ^%DT S X=Y K:Y<1 X</pre>

LAST EDITED: DEC 16, 2015

HELP-PROMPT: Enter the date and time the order was created. DESCRIPTION: The date/time to include seconds that the order

was created. This field is entered

programmatically.

800000.14,.03 SIGNED BY 0;3 POINTER TO NEW PERSON FILE (#200)

LAST EDITED: DEC 16, 2015

### **VA FileMan Files** HELP-PROMPT: Enter the User who signed the order. DESCRIPTION: The person signing the order. This field is entered programmatically. 800000.14,.04 SIGNED DATE/TIME 0;4 DATE INPUT TRANSFORM:S %DT="ESTX" D ^%DT S X=Y K:Y<1 X</pre> LAST EDITED: DEC 16, 2015 HELP-PROMPT: Enter the date and time the order was signed. DESCRIPTION: The date/time with seconds the order was signed. This field is entered programmatically. 800000.14,.05 VERIFYING NURSE 0;5 POINTER TO NEW PERSON FILE (#200) LAST EDITED: DEC 16, 2015 HELP-PROMPT: Enter the nurse who verified the order. DESCRIPTION: The date/time, including seconds, the nurse verified the order. This field is entered programmatically. 800000.14,.06 NURSE VERIFY DATE/TIME 0;6 DATE INPUT TRANSFORM:S %DT="ESTX" D ^%DT S X=Y K:Y<1 X</pre> LAST EDITED: DEC 16, 2015 HELP-PROMPT: Enter the date and time the nurse verified the order. DESCRIPTION: The date/time, including seconds, the nurse verified the order. This field is entered programmatically. 800000.14,.07 0;7 POINTER TO NEW PERSON FILE (#200) VERIFYING CLERK LAST EDITED: DEC 16, 2015 HELP-PROMPT: Enter the clerk who verified the order. DESCRIPTION: The clerk who verified the order. This field is entered programmatically. CLERK VERIFY DATE/TIME 0;8 DATE 800000.14,.08 INPUT TRANSFORM:S %DT="ESTX" D ^%DT S X=Y K:Y<1 X</pre> LAST EDITED: DEC 17, 2015 HELP-PROMPT: Enter the date and time the clerk verified the DESCRIPTION: The date/time, including seconds, the clerk verified the order. This field is entered programmatically. 800000.14,.09 REVIEWED BY 0;9 POINTER TO NEW PERSON FILE (#200) LAST EDITED: DEC 16, 2015 HELP-PROMPT: Enter the user who reviewed the order. DESCRIPTION: The user who reviewed the order. This field is entered programmatically. 800000.14,.1 REVIEWED DATE/TIME 0;10 DATE INPUT TRANSFORM: S %DT="ESTR" D ^%DT S X=Y K:Y<1 X LAST EDITED: DEC 16, 2015

HELP-PROMPT: Enter the date and time the order was reviewed.

### **VA FileMan Files** DESCRIPTION: The date/time, including seconds, the order was reviewed. This field is entered programmatically. 800000.14,.11 RELEASED BY 0;11 POINTER TO NEW PERSON FILE (#200) LAST EDITED: DEC 16, 2015 HELP-PROMPT: Enter the user who released the order. DESCRIPTION: The user who released the order. This field is entered programmatically. RELEASED DATE/TIME 0;12 DATE 800000.14,.12 INPUT TRANSFORM:S %DT="ESTX" D ^%DT S X=Y K:Y<1 X</pre> LAST EDITED: DEC 16, 2015 HELP-PROMPT: Enter the date and time the order was released. DESCRIPTION: The date/time, including seconds, the order was released. This field is entered programmatically. 800000.14,.13 PURGE DATE/TIME 0;13 DATE INPUT TRANSFORM:S %DT="EST" D ^%DT S X=Y K:Y<1 X</pre> LAST EDITED: DEC 16, 2015 HELP-PROMPT: Enter the date and time after which this entry can be purged. DESCRIPTION: The earliest date/time the order data can be purged. This field is entered programmatically. 800000.14,.14 ORDER ACTION 0;14 SET 'NW' FOR NEW; 'DC' FOR DISCONTINUED; 'HD' FOR HOLD; 'RL' FOR RELEASE HOLD; 'XX' FOR CHANGE; 'VA' FOR VALIDATE; 'IP' FOR TRANSFERRED TO IP; 'OP' FOR TRANSFERRED TO OP; LAST EDITED: DEC 16, 2015 HELP-PROMPT: Enter the action performed on this order. DESCRIPTION: The action taken on the order. This field is entered programmatically. 800000.14,.15 ACTION DATE/TIME 0;15 DATE INPUT TRANSFORM: S %DT="EST" D ^%DT S X=Y K:Y<1 X LAST EDITED: DEC 16, 2015 HELP-PROMPT: Enter the date and time this order action was performed. DESCRIPTION: The date/time of the order action. This field is entered programmatically. 800000.14,1.01 TRACKING START 1;1 DATE INPUT TRANSFORM:S %DT="ESTX" D ^%DT S X=Y K:Y<1 X</pre> LAST EDITED: JAN 26, 2016 HELP-PROMPT: Enter the date and time that eHMP started tracking this Order. DESCRIPTION: This field is set to NOW when the Order is

### **VA FileMan Files** first added to this sub-file. It is uneditable. UNEDITABLE 800000.14,2 ORDER FLAG/UNFLAG DATE/TIME 2;0 DATE Multiple #800000.142 (Add New Entry without Asking) LAST EDITED: DEC 16, 2015 DESCRIPTION: This sub-file contains flagging /unflagging actions on orders. 800000.142,.01 ORDER FLAG/UNFLAG DATE/TIME 0;1 DATE INPUT TRANSFORM:S %DT="ESTR" D ^%DT S X=Y K:Y<1 X</pre> LAST EDITED: DEC 16, 2015 HELP-PROMPT: Enter the date and time the order was flagged or unflagged. DESCRIPTION: This is the date/time with seconds that an order was flagged /unflagged. This field is entered programmatically. An order can be flagged or unflagged multiple times. CROSS-REFERENCE:800000.142^B 1)= S ^HMP(800000,DA(3),1,DA(2),1,DA(1),2,"B",\$ E(X,1,30),DA)=""2)= K ^HMP(800000,DA(3),1,DA(2),1,DA(1),2,"B",\$ E(X,1,30),DA) 800000.142,.02 FLAG ACTION 0;2 SET 'F' FOR FLAGGED; 'U' FOR UNFLAGGED; LAST EDITED: DEC 16, 2015 HELP-PROMPT: Indicate whether the order was flagged or unflagged. DESCRIPTION: The date/time, with seconds, the order was flagged /unflagged. This field is entered programmatically. 800000.142,.03 FLAG/UNFLAG USER 0;3 POINTER TO NEW PERSON FILE (#200) LAST EDITED: DEC 16, 2015 HELP-PROMPT: Enter the user who flagged or unflagged the DESCRIPTION: The user who flagged /unflagged the order. This field is entered programmatically. 800000.142,.04 FLAG/UNFLAG REASON 0;4 FREE TEXT REASON FOR FLAGGING /UNFLAGGING INPUT TRANSFORM:K:L(X)>80!(L(X)<1) XLAST EDITED: DEC 16, 2015 HELP-PROMPT: Answer must be 1-80 characters. DESCRIPTION: This is why the order was flagged /unflagged. This field is entered programmatically.

### **VA FileMan Files**

800000,2 ROSTER 2;0 POINTER Multiple #800000.02

LAST EDITED: APR 17, 2013

DESCRIPTION: These are rosters that will be monitored for

new patients and updates.

800000.02,.01 NAME 0;1 POINTER TO HMP ROSTER FILE (#800001.

2) (Multiply asked)

INPUT TRANSFORM: S DINUM=X LAST EDITED: APR 17, 2013

HELP-PROMPT: Enter the name of a roster to be tracked.

DESCRIPTION: This is the name of the roster being

monitored for new patients.

NOTES: XXXX--CAN'T BE ALTERED EXCEPT BY PROGRAMMER

RECORD INDEXES: AROS (#414) (WHOLE FILE #800000)

800000.02,2 ON 0;2 SET

'1' FOR YES; '0' FOR NO; APR 17, 2013

LAST EDITED: APR 17, 2013

HELP-PROMPT: Enter YES to turn on data tracking for this

roster.

 ${\tt DESCRIPTION:} \qquad {\tt This \ field \ turns \ on \ the \ Data \ Monitor \ for \ this}$ 

roster and client system. If ON=true, a new snapshot of this roster will be sent to the client when new data updates are requested.

RECORD INDEXES: AROS (#414) (WHOLE FILE #800000)

800000,91 CONCURRENT UPDATE CALLS 91;1 NUMBER

INPUT TRANSFORM: K:+X'=X!(X>999)!(X<0)!(X?.E1"."1N.N) X</pre>

LAST EDITED: FEB 18, 2015

HELP-PROMPT: Type a number between 0 and 999, 0 decimal

digits.

DESCRIPTION: This field is used to track the number of

simultaneous calls to getPtUpdates in

API^HMPDJFS. This allows checkHealth to report

if a getPtUpdates RPC is in progress.

FILES POINTED TO FIELDS

HMP ROSTER (#800001.2) ROSTER:NAME (#.01)

NEW PERSON (#200) ORDERS:SIGNED BY (#.03)

VERIFYING NURSE (#.05) VERIFYING CLERK (#.07) REVIEWED BY (#.09) RELEASED BY (#.11)

ORDER FLAG/UNFLAG DATE/TIME:FLAG/UNFLAG USER (

#.03)

ORDER (#100) ORDERS:ORDER NUMBER (#.01)
PATIENT (#2) PATIENT:PATIENT NAME (#.01)

### **VA FileMan Files** Subfile #800000.01 Record Indexes: ADFN (#412) RECORD MUMPS IR SORTING ONLY WHOLE FILE (#80000) Short Descr: Patients to track in the Data Monitor Description: This index will place the entry in the data monitor for this PATIENT. Set Logic: D HMPSET^HMPDJFS(.DA,.X) Set Cond: S X=0 I +X(1)>0 S X=1Kill Logic: D HMPKILL^HMPDJFS(.DA,.X) Kill Cond: S X=0 I X(1)'="" S X=1 Whole Kill: K ^HMP(800000, "AITEM") X(1): PATIENT NAME (800000.01,.01) (Subscr 1) (forwards) X(2): STATUS (800000.01,2) (forwards) AP (#415) RECORD REGULAR IR SORTING ONLY Short Descr: Subscribed patients by server not yet initialized. Description: This index lists the patients who are not yet initialized: SERVER\_IEN, "AP", STATUS, STATUS TIME, DFN Patients with an initialized status (STATUS = 2) do not appear in this index. Set Logic: S ^HMP(800000,DA(1),1,"AP",X(1),X(2),DA)="" Set Cond: S X=(+X2(1)<2)Kill Logic: K ^HMP(800000,DA(1),1,"AP",X(1),X(2),DA) Whole Kill: K ^HMP(800000,DA(1),1,"AP") X(1): STATUS (800000.01,2) (Subscr 1) (forwards) X(2): STATUS DATE-TIME (800000.01,3) (Subscr 2) (forwards) Subfile #800000.02 Record Indexes: RECORD IR AROS (#414) MUMPS SORTING ONLY WHOLE FILE (#800000) Short Descr: Rosters to track in the Data Monitor Description: Cross-reference of rosters for groups of patients on wards. Set Logic: S:X2(2) ^HMP(800000,"AROS",X,DA(1))="" Kill Logic: K:X1(2) ^HMP(800000,"AROS",X,DA(1)) Whole Kill: K ^HMP(800000, "AROS") X(1): NAME (800000.02,.01) (Subscr 1) (forwards) X(2): ON (800000.02,2) (Subscr 2) INPUT TEMPLATE(S): PRINT TEMPLATE(S): SORT TEMPLATE(S): STANDARD DATA DICTIONARY #800000.1 -- HMP PATIENT OBJECT FILE FEB 23,2016@12:42:51 PAGE 1 STORED IN ^HMP(800000.1, \*\*\* NO DATA STORED YET \*\*\* SITE: VEHU MASTER UCI: VISTA, ROU (VERSION 2.0) DATA NAME GLOBAL ΠΔΤΔ ELEMENT LOCATION This file is used when transferring specific patient objects to JDS. DD ACCESS: @

```
VA FileMan Files
              RD ACCESS: @
              WR ACCESS: @
             DEL ACCESS: @
           LAYGO ACCESS: @
           AUDIT ACCESS: @
        (NOTE: Kernel's File Access Security has been installed in this UCI.)
CROSS
REFERENCED BY: UID(B)
INDEXED BY:
               PATIENT & COLLECTION (C)
800000.1,.01 UID
                                      0;1 FREE TEXT (Required)
              INPUT TRANSFORM: K:L(X)>63!(L(X)<3)!'(X'?1P.E) X
              LAST EDITED:
                                 AUG 12, 2015
              HELP-PROMPT:
                                 Answer must be 3-63 characters in length.
              DESCRIPTION:
                                 The fully specified Universal ID string for
                                 this object.
              TECHNICAL DESCR:
                                 urn:va:{systemId}:{DFN}:{collection}:{ien}
              CROSS-REFERENCE: 800000.1^B
                                 1)= S ^HMP(800000.1,"B",$E(X,1,63),DA)=""
2)= K ^HMP(800000.1,"B",$E(X,1,63),DA)
                                 Index of COLLECTION by PATIENT (DFN).
800000.1,.02 PATIENT
                                      0;2 POINTER TO PATIENT FILE (#2)
                                  (Required)
                                 NOV 29, 2012
              LAST EDITED:
              HELP-PROMPT:
                                 Enter the patient that owns this object.
              DESCRIPTION:
                                 Patient file #2 ien
              RECORD INDEXES:
                                 C (#416)
                                      0;3 FREE TEXT
800000.1,.03 COLLECTION
              INPUT TRANSFORM: K:$L(X)>30!($L(X)<3) X
                                 NOV 29, 2012
              LAST EDITED:
              HELP-PROMPT:
                                 Answer must be 3-30 characters in length.
              DESCRIPTION:
                                 The name of the type or kind of data this
                                 object belongs to.
              RECORD INDEXES: C (#416)
                                      1;0 WORD-PROCESSING #800000.101
800000.1,1
              DATA
                     (IGNORE "|")
      FILES POINTED TO
                                             FIELDS
PATIENT (#2)
                                   PATIENT (#.02)
File #800000.1
  Record Indexes:
```

```
VA FileMan Files
 C (#416)
            RECORD
                        REGULAR IR
                                         LOOKUP & SORTING
      Short Descr: Index by patient, collection
      Description: Index by patient, collection.
       Set Logic: S ^HMP(800000.1,"C",X(1),X(2),DA)=""
Kill Logic: K ^HMP(800000.1,"C",X(1),X(2),DA)
       Whole Kill: K ^HMP(800000.1, "C")
             X(1): PATIENT (800000.1,.02) (Subscr 1) (forwards)
             X(2): COLLECTION (800000.1,.03) (Subscr 2) (forwards)
INPUT TEMPLATE(S):
PRINT TEMPLATE(S):
SORT TEMPLATE(S):
STANDARD DATA DICTIONARY #800000.11 -- HMP OBJECT FILE
                                                   FEB 23,2016@12:42:52 PAGE 1
STORED IN ^HMP(800000.11, *** NO DATA STORED YET *** SITE: VEHU MASTER UCI:
VISTA, ROU
                                                               (VERSION 2.0)
ΔΤΔ
                                    GLOBAL
              NΔMF
                                                   DATA
ELEMENT
             TITLE
                                    LOCATION
                                                  TYPE
This file is a staging area for JSON uid objects.
              DD ACCESS: @
              RD ACCESS: @
              WR ACCESS: @
             DEL ACCESS: @
           LAYGO ACCESS: @
           AUDIT ACCESS: @
        (NOTE: Kernel's File Access Security has been installed in this UCI.)
CROSS
REFERENCED BY: COLLECTION(ACNT), UID(B), COLLECTION(C)
800000.11,.01 UID
                                     0;1 FREE TEXT (Required)
              INPUT TRANSFORM: K:L(X)>63!(L(X)<3)!'(X'?1P.E) X
              LAST EDITED:
                                NOV 29, 2012
              HELP-PROMPT:
                                Answer must be 3-63 characters in length.
              DESCRIPTION:
                                The fully specified Universal ID string for
                                this object.
              TECHNICAL DESCR:
                                urn:va:{collection}:{systemId}:{ien}
              CROSS-REFERENCE: 800000.11^B
                                1)= S ^HMP(800000.11,"B",$E(X,1,63),DA)=""
                                2)= K ^HMP(800000.11,"B",$E(X,1,63),DA)
                                Cross-reference by Universal IDentifier (UID).
800000.11,.03 COLLECTION
                                     0;3 FREE TEXT
              INPUT TRANSFORM: K:$L(X)>30!($L(X)<3) X
                                MAY 03, 2014
              LAST EDITED:
              HELP-PROMPT:
                                Answer must be 3-30 characters in length.
              DESCRIPTION:
                                The name of the type or kind of data this
                                object belongs to.
```

```
VA FileMan Files
              CROSS-REFERENCE: 800000.11^C
                                 1)= S ^HMP(800000.11,"C",$E(X,1,30),DA)=""
2)= K ^HMP(800000.11,"C",$E(X,1,30),DA)
                                 Cross-reference by collection, VistA extracted
                                 domains.
              CROSS-REFERENCE: 800000.11^ACNT^MUMPS
                                 1)= S ^HMP(800000.11, "ACNT", $E(X,1,30))=$G(^HMP
                                 (800000.11, "ACNT", $E(X,1,30)))+1
                                 2)= S ^HMP(800000.11, "ACNT", $E(X,1,30))=$G(^HMP
                                 (800000.11, "ACNT", $E(X,1,30)))-1
                                 Maintain a count of the number of items in each
                                 collection.
                                      1;0 WORD-PROCESSING #800000.111
800000.11,1 DATA
                     (IGNORE "|")
              DESCRIPTION:
                                 Actual VistA domain data to be transmitted.
INPUT TEMPLATE(S):
PRINT TEMPLATE(S):
SORT TEMPLATE(S):
STANDARD DATA DICTIONARY #800000.2 -- HMP LIST FILE
                                                    FEB 23,2016@12:42:53 PAGE 1
STORED IN ^HMPD(800000.2, *** NO DATA STORED YET *** SITE: VEHU MASTER UCI:
VISTA, ROU
                                                               (VERSION 2.0)
DATA
              NAME
                                     GLOBAL
                                                   DATA
ELEMENT
              TITLE
                                    LOCATION
                                                   TYPE
A translation table for use by eHMP to connect VistA data domains to JSON
objects for transmission.
              DD ACCESS: @
              RD ACCESS: @
              WR ACCESS: @
             DEL ACCESS: @
           LAYGO ACCESS: @
           AUDIT ACCESS: @
        (NOTE: Kernel's File Access Security has been installed in this UCI.)
REFERENCED BY: DD NUMBER(ADD), REFRESH THRESHOLD(AREFRESH), NAME(B)
800000.2,.01 NAME
                                      0;1 FREE TEXT (Required)
              INPUT TRANSFORM: K:L(X)>30!(L(X)<3)!'(X'?1P.E) X
              LAST EDITED:
                                SEP 23, 2015
              HELP-PROMPT:
                                 Answer must be 3-30 characters in length.
              DESCRIPTION:
                                 This is the name of the HMP List.
              CROSS-REFERENCE: 800000.2^B
```

### **VA FileMan Files** 1)= S ^HMPD(800000.2,"B",\$E(X,1,30),DA)="" 2)= K ^HMPD(800000.2,"B",\$E(X,1,30),DA) Cross-reference by VistA domain name. 800000.2,.02 TYPE 0;2 SET '0' FOR STATIC; '1' FOR DYNAMIC; LAST EDITED: OCT 11, 2012 This field should not be edited manually **HELP-PROMPT:** without consulting the development team. **DESCRIPTION:** This field defines a data entry as static or dynamic. 800000.2,.03 DD NUMBER 0;3 NUMBER INPUT TRANSFORM: K:+X'=X!(X>9999999)!(X<1)!(X?.E1"."6N.N) X LAST EDITED: OCT 22, 2012 **HELP-PROMPT:** Type a number between 1 and 99999999, 5 decimal digits. **DESCRIPTION:** This is the NUMBER of the File being referenced. CROSS-REFERENCE: 800000.2^ADD 1)= S ^HMPD(800000.2,"ADD",\$E(X,1,30),DA)="" 2)= K ^HMPD(800000.2,"ADD",\$E(X,1,30),DA) Cross-reference by the File's Data Dictionary number. 800000.2,.04 DOMAIN 0;4 POINTER TO HMP LIST DOMAIN FILE (#8000 00.21) (Required) LAST EDITED: OCT 31, 2012 HELP-PROMPT: Enter a VistA data domain from the HMP LIST DOMAIN File. DESCRIPTION . A VistA data domain from the HMP LIST DOMAIN 800000.2,.05 ATTRIBUTE 0;5 POINTER TO HMP LIST ATTRIBUTE FILE (#8 00000.22) (Required) LAST EDITED: NOV 07, 2012 **HELP-PROMPT:** Enter an ATTRIBUTE from the HMP LIST ATTRIBUTE **DESCRIPTION:** This is a pointer to the HMP ATTRIBUTE File. 800000.2,.08 REFRESH THRESHOLD 0;8 NUMBER INPUT TRANSFORM: K:+X'=X!(X>1440)!(X<0)!(X?.E1"."1N.N) X</pre> LAST EDITED: OCT 31, 2012 HELP-PROMPT: Type a number between 0 and 1440, 0 decimal digits. **DESCRIPTION:** Amount of time, in days, required to pass before an automatic refresh will occur. CROSS-REFERENCE: 800000.2^AREFRESH 1)= S ^HMPD(800000.2, "AREFRESH", \$E(X,1,30), DA)=

### **VA FileMan Files** 2)= K ^HMPD(800000.2, "AREFRESH", \$E(X,1,30),DA) Cross-reference by time (in days) until a refresh happens. 800000.2,.09 NEXT REFRESH DATE 0;9 DATE INPUT TRANSFORM: S %DT="ETXR" D ^%DT S X=Y K:Y<1 X</pre> LAST EDITED: SEP 23, 2015 HELP-PROMPT: Enter a date up to T+1440. DESCRIPTION: Date of next refresh based on the value of REFRESH THRESHOLD. 800000.2,.11 GENERATION CODE .11;E1,245 MUMPS INPUT TRANSFORM: K:\$L(X)>245 X D:\$D(X) ^DIM LAST EDITED: OCT 11, 2012 **HELP-PROMPT:** This is Standard MUMPS code. DESCRIPTION: MUMPS code to implement the refresh of a domain. WRITE AUTHORITY: @ 800000.2,.2 COLUMNS 2;0 Multiple #800000.202 DESCRIPTION: These are references to data which will be extracted. 800000.202,.01 COLUMN NAME 0;1 FREE TEXT (Multiply asked) INPUT TRANSFORM: K:L(X)>30!(L(X)<3)!'(X?1UL.29ULN) XLAST EDITED: OCT 15, 2014 HELP-PROMPT: Answer must be 3-30 characters in length. DESCRIPTION: Name of the data column to be extracted. CROSS-REFERENCE: 800000.202^B 1)= S ^HMPD(800000.2,DA(1),2,"B",\$E(X,1,30),DA) ="" 2)= K ^HMPD(800000.2,DA(1),2,"B",\$E(X,1,30),DA) COLUMN cross-reference by name. 800000.202,.02 ORDER 0;2 NUMBER (Required) INPUT TRANSFORM:K:+X'=X!(X>99)!(X<3)!(X?.E1"."1N.N) X</pre> LAST EDITED: OCT 31, 2012 **HELP-PROMPT:** Type a number between 3 and 99, 0 decimal digits. **DESCRIPTION:** Order in which data columns will be extracted. CROSS-REFERENCE:800000.202^AORD 1)= $S \land MMPD(800000.2,DA(1),2,"AORD",$E(X,1,30),$ DA)="" 2)= K ^HMPD(800000.2,DA(1),2,"AORD",\$E(X,1,30), DA) Cross-reference of data column extraction

order.

```
VA FileMan Files
                                         WORD-PROCESSING #800000.203
800000.2,.3 DESCRIPTION
                                    3;0
                     (NOWRAP) (IGNORE "|")
              LAST EDITED:
                               NOV 17, 2015
              DESCRIPTION:
                               Description of the data to be extracted.
800000.2,.9
             DATA
                                         WORD-PROCESSING #800000.209
                     (NOWRAP)
                               (IGNORE "|")
                               NOV 17, 2015
             LAST EDITED:
             DESCRIPTION:
                               The actual data being sent.
      FILES POINTED TO
                                           FIELDS
HMP LIST ATTRIBUTE (#800000.22)
                                 ATTRIBUTE (#.05)
HMP LIST DOMAIN (#800000.21)
                                 DOMAIN (#.04)
INPUT TEMPLATE(S):
PRINT TEMPLATE(S):
SORT TEMPLATE(S):
STANDARD DATA DICTIONARY #800000.21 -- HMP LIST DOMAIN FILE
                                                  FEB 23,2016@12:42:53 PAGE 1
STORED IN ^HMPD(800000.21, (10 ENTRIES) SITE: VEHU MASTER UCI: VISTA, ROU (V
ERSION 2.0)
                                   GLOBAL
DΔΤΔ
             NAME
                                                 ΠΔΤΔ
ELEMENT
             TITLE
                                   LOCATION
                                                 TYPE
This File contains the extraction domains which can be transmitted.
              DD ACCESS: @
             RD ACCESS: @
             WR ACCESS: @
             DEL ACCESS: @
           LAYGO ACCESS: @
           AUDIT ACCESS: @
        (NOTE: Kernel's File Access Security has been installed in this UCI.)
POINTED TO BY: DOMAIN field (#.04) of the HMP LIST File (#800000.2)
REFERENCED BY: NAME(B)
800000.21,.01 NAME
                                    0;1 FREE TEXT (Required)
              INPUT TRANSFORM: K:L(X)>30!(L(X)<3)!'(X'?1P.E) X
                               SEP 23, 2015
              LAST EDITED:
              HELP-PROMPT:
                               Answer must be 3-30 characters in length.
```

```
VA FileMan Files
              DESCRIPTION:
                                This is the name of a VistA data domain which
                                 can be extracted for transmission.
              CROSS-REFERENCE:
                                800000.21^B
                                1)= S ^HMPD(800000.21,"B",$E(X,1,30),DA)=""
2)= K ^HMPD(800000.21,"B",$E(X,1,30),DA)
                                 The name cross-reference by its domain.
800000.21,.02 ABBREVIATION
                                     0;2 FREE TEXT
              INPUT TRANSFORM: K:L(X)>10!(L(X)<1) X
              LAST EDITED:
                                OCT 31, 2012
                                Answer must be 1-10 characters in length.
              HELP-PROMPT:
              DESCRIPTION:
                                This is the short name of the VistA data
                                 domain.
800000.21,.03 DISPLAY NAME
                                     0;3 FREE TEXT
              INPUT TRANSFORM: K:L(X)>50!(L(X)<1) X
              LAST EDITED:
                                OCT 31, 2012
              HELP-PROMPT:
                                Answer must be 1-50 characters in length.
              DESCRIPTION:
                                This is the actual name of the VistA data
                                 domain.
INPUT TEMPLATE(S):
PRINT TEMPLATE(S):
SORT TEMPLATE(S):
STANDARD DATA DICTIONARY #800000.22 -- HMP LIST ATTRIBUTE FILE
                                                    FEB 23,2016@12:42:54 PAGE 1
STORED IN ^HMPD(800000.22, (10 ENTRIES)
                                           SITE: VEHU MASTER UCI: VISTA, ROU (V
ERSION 2.0)
DATA
              NAME
                                    GLOBAL
                                                   DATA
ELEMENT
              TITLE
                                    LOCATION
                                                   TYPE
This file contains a list of the attributes of the eHMP data domains.
              DD ACCESS: @
              RD ACCESS: @
              WR ACCESS: @
             DEL ACCESS: @
           LAYGO ACCESS: @
           AUDIT ACCESS: @
        (NOTE: Kernel's File Access Security has been installed in this UCI.)
POINTED TO BY: ATTRIBUTE field (#.05) of the HMP LIST File (#800000.2)
CROSS
REFERENCED BY: NAME(B)
800000.22,.01 NAME
                                     0;1 FREE TEXT (Required)
              INPUT TRANSFORM: K:L(X)>30!(L(X)<3)!'(X'?1P.E) X
              LAST EDITED:
                            SEP 23, 2015
```

```
VA FileMan Files
              HELP-PROMPT:
                                 Answer must be 3-30 characters in length.
              DESCRIPTION:
                                 This is the name of an eHMP data domain's
                                 attribute.
              CROSS-REFERENCE: 800000.22^B
                                 1)= S ^HMPD(800000.22,"B",$E(X,1,30),DA)=""
2)= K ^HMPD(800000.22,"B",$E(X,1,30),DA)
                                 This is the cross-reference of the attribute by
                                 its name.
800000.22,.02 ABBREVIATION
                                      0;2 FREE TEXT
              INPUT TRANSFORM: K:L(X)>10!(L(X)<1) X
              LAST EDITED:
                                 OCT 31, 2012
              HELP-PROMPT:
                                 Answer must be 1-10 characters in length.
              DESCRIPTION:
                                 This is the short name of an eHMP data domain's
                                 attribute.
800000.22,.03 DISPLAY NAME
                                      0;3 FREE TEXT
              INPUT TRANSFORM: K:L(X)>50!(L(X)<1) X
              LAST EDITED:
                                 OCT 31, 2012
              HELP-PROMPT:
                                 Answer must be 1-50 characters in length.
              DESCRIPTION:
                                 This is the actual name of an eHMP data
                                 domain's attribute.
INPUT TEMPLATE(S):
PRINT TEMPLATE(S):
SORT TEMPLATE(S):
STANDARD DATA DICTIONARY #800001 -- HMP PANEL FILE
                                                    FEB 23,2016@12:42:54 PAGE 1
STORED IN ^HMPPANEL( *** NO DATA STORED YET ***
                                                    SITE: VEHU MASTER UCI: VIST
A,ROU
                                                                 (VERSION 2.0)
DATA
              NAME
                                     GLOBAL
                                                   DATA
                                     LOCATION
ELEMENT
              TITLE
                                                   TYPE
Contains the Rule Sets that contain the cohorts for creating patient panels.
For example, panel which includes Diabetic patients will be created nightly to
update the list of patients. All panels in this file will be updated nightly.
              DD ACCESS: @
              RD ACCESS: @
              WR ACCESS: @
             DEL ACCESS: @
           LAYGO ACCESS: @
           AUDIT ACCESS: @
        (NOTE: Kernel's File Access Security has been installed in this UCI.)
POINTED TO BY: SOURCE field (#.02) of the SOURCES sub-field (#800001.21) of the
                   HMP ROSTER File (#800001.2)
REFERENCED BY: NAME(B), PATIENT LIST NAME(C)
```

### **VA FileMan Files**

800001,.01 NAME 0;1 POINTER TO REMINDER LIST RULE FILE (#8

10.4) (Required)

INPUT TRANSFORM: S DIC("S")="I  $P(^(0),U,3)=3$ " D ^DIC K DIC S DI

C=DIE, X=+Y K:Y<0 X

LAST EDITED: JUN 29, 2011

HELP-PROMPT: Enter a Reminder List Rule.

DESCRIPTION:

This is the name of an applied rule set.

SCREEN: S DIC("S")="I  $p(^0), 0, 3$ =3" EXPLANATION: Only select RULE SET types

CROSS-REFERENCE: 800001^B

1)= S ^HMPPANEL("B",\$E(X,1,30),DA)="" 2)= K ^HMPPANEL("B",\$E(X,1,30),DA)

This is the cross-reference of rule sets by

name.

800001,.02 DISPLAY NAME 0;2 FREE TEXT (Required)

INPUT TRANSFORM: K:L(X)>50!(L(X)<3) X

LAST EDITED: JUN 30, 2011

HELP-PROMPT: Answer must be 3-50 characters in length.

**DESCRIPTION:** 

This is the full name of the applied rule set.

800001,.03 PATIENT LIST NAME 0;3 FREE TEXT

INPUT TRANSFORM: K:L(X)>40!(L(X)<3) X

LAST EDITED: OCT 06, 2011

HELP-PROMPT: Answer must be 3-40 characters in length.

DESCRIPTION:

This is the name of the patient list.

CROSS-REFERENCE: 800001^C

1)= S ^HMPPANEL("C",\$E(X,1,30),DA)="" 2)= K ^HMPPANEL("C",\$E(X,1,30),DA)

This is the cross-reference by the name of the

patient list.

800001,5 ORDER DIALOGS ORDER DIALOGS;0 POINTER Multiple #800001.0

5

DESCRIPTION:

This sub-file contains ORDER DIALOG entries.

800001.05,.01 ORDER DIALOGS 0;1 POINTER TO ORDER DIALOG FILE (#101.4

(Multiply asked)

LAST EDITED: JUN 29, 2011

HELP-PROMPT: Select an entry in the ORDER DIALOG File.

DESCRIPTION: This is the IEN of an entry in the ORDER

DIALOG File LANCO is not allowed the ORDER

DIALOG File. LAYGO is not allowed, the ORDER

DIALOG must be created first.

CROSS-REFERENCE: 800001.05^B

1) = S ^HMPPANEL(DA(1), "ORDER DIALOGS", "B", \$E(X,

1,30),DA)=""

2) = K ^HMPPANEL(DA(1), "ORDER DIALOGS", "B", \$E(X,

```
VA FileMan Files
                                1,30),DA)
                                 This is the cross-reference by the name of the
                                 order dialog.
      FILES POINTED TO
                                             FIELDS
ORDER DIALOG (#101.41)
                                  ORDER DIALOGS:ORDER DIALOGS (#.01)
REMINDER LIST RULE (#810.4)
                                  NAME (#.01)
INPUT TEMPLATE(S):
PRINT TEMPLATE(S):
SORT TEMPLATE(S):
STANDARD DATA DICTIONARY #800001.2 -- HMP ROSTER FILE
                                                    FEB 23,2016@12:42:55 PAGE 1
STORED IN ^HMPROSTR(800001.2, *** NO DATA STORED YET *** SITE: VEHU MASTER
UCI: VISTA, ROU
                                                                (VERSION 2.0)
DATA
              NAME
                                    GLOBAL
                                                   DATA
ELEMENT
             TITLE
                                    LOCATION
                                                   TYPE
This file contains eHMP rosters which can be used by subscribed patients.
              DD ACCESS: @
              RD ACCESS: @
              WR ACCESS: @
             DEL ACCESS: @
           LAYGO ACCESS: @
           AUDIT ACCESS: @
        (NOTE: Kernel's File Access Security has been installed in this UCI.)
POINTED TO BY: NAME field (#.01) of the ROSTER sub-field (#800000.02) of the
                   HMP SUBSCRIPTION File (#800000)
               SOURCE field (#.02) of the SOURCES sub-field (#800001.21) of the
                   HMP ROSTER File (#800001.2)
CROSS
REFERENCED BY: PATIENT(AB), OWNER(AC), SOURCE(AD), TIMESTAMP(ATS), NAME(B)
                                     0;1 FREE TEXT (Required)
800001.2,.01 NAME
              INPUT TRANSFORM: K:L(X)>104!(L(X)<3)!'(X'?1P.E) X
              LAST EDITED:
                             FEB 20, 2013
              HELP-PROMPT:
                                Answer must be 3-104 characters in length.
              DESCRIPTION:
                                This is the name of an eHMP roster.
              CROSS-REFERENCE: 800001.2^B
                                1)= S ^HMPROSTR(800001.2,"B",$E(X,1,30),DA)=""
2)= K ^HMPROSTR(800001.2,"B",$E(X,1,30),DA)
                                 This is the cross-reference of eHMP rosters by
                                 name.
```

# VA FileMan Files

800001.2,.02 DISPLAY NAME 0;2 FREE TEXT

INPUT TRANSFORM: K: L(X)>45!(L(X)<3) X

LAST EDITED: AUG 30, 2011

HELP-PROMPT: Answer must be 3-45 characters in length.

DESCRIPTION:

This is the actual name of an eHMP roster.

800001.2,.03 DISABLE 0;3 SET

'1' FOR YES;

LAST EDITED: AUG 30, 2011

HELP-PROMPT: Enter '1' or 'Yes' to disable this roster.

DESCRIPTION:

This is a setting to disable an eHMP roster.

800001.2,.04 OWNER 0;4 POINTER TO NEW PERSON FILE (#200)

LAST EDITED: JAN 05, 2012

HELP-PROMPT: Enter the owner of this roster.

**DESCRIPTION:** 

This is the DUZ of the HMP roster's owner.

CROSS-REFERENCE: 800001.2^AC

1)= S ^HMPROSTR(800001.2, "AC", \$E(X,1,30), DA)="" 2)= K ^HMPROSTR(800001.2, "AC", \$E(X,1,30), DA)

Cross-reference of rosters by owner.

800001.2,.05 TYPE 0;5 SET (Required)

'PU' FOR PUBLIC;
'PR' FOR PRIVATE;

LAST EDITED: NOV 15, 2011

HELP-PROMPT: Enter internally stored code for type of HMP

roster.

**DESCRIPTION:** 

The type of an HMP roster.

800001.2,.06 PATIENT LIST NAME 0;6 FREE TEXT

INPUT TRANSFORM: K:L(X)>40!(L(X)<3) X

LAST EDITED: JAN 20, 2012

HELP-PROMPT: Answer must be 3-40 characters in length.

DESCRIPTION:

The file containing the patient list names.

800001.2,1 SOURCES 1;0 Multiple #800001.21

DESCRIPTION:

The sources of the patient list.

INDEXED BY: (AC)

800001.21,.01 SEQUENCE 0;1 NUMBER (Multiply asked)

INPUT TRANSFORM: K:+X'=X!(X>99999999)!(X<1)!(X?.E1"."1N.N) X</pre>

LAST EDITED: SEP 23, 2015

```
VA FileMan Files
               HELP-PROMPT:
                                 Type a number between 1 and 99999999, 0
                                 decimal digits.
               DESCRIPTION:
                                 The sequence number of a patient list source.
               CROSS-REFERENCE: 800001.21^B
                               1)= S ^HMPROSTR(800001.2,DA(1),1,"B",$E(X,1,30)
                                ,DA)=""
                                2)= K ^HMPROSTR(800001.2,DA(1),1,"B",$E(X,1,30)
                                ,DA)
                                The name cross-reference of patient lists.
               CROSS-REFERENCE:800001.21^AS
                               1)= S ^HMPROSTR(800001.2,DA(1),1,"AS",$E(X,1,30
                                ),DA)=""
                                2)= K ^HMPROSTR(800001.2,DA(1),1,"AS",$E(X,1,30
                                ),DA)
                                The sequence cross-reference of patient lists.
800001.21,.02
               SOURCE
                                    0;2
                                                  VARIABLE POINTER (Required)
               FILE ORDER PREFIX
                                      LAYGO MESSAGE
                            PAT
                                         n
                                             PATIENT
                            WARD
                                         n WARD LOCATION
                  42
                      2
                  44
                            CL
                                         n CLINIC
                  200 5
                            PROV
                                         n PROVIDER
             100.21
                            CPRS
                       6
                                         n
                                         n PCMM TEAM
             404.51
                            PCMM
                       7
                                         n REMINDER'S LIST RULE FILE
              810.4
                       22
                            PXRM
            800001.2
                            ROST
                       9
                                         n HMP ROSTER FILE
                                         n SPECIALTY
n Select HMP Panel List Rule
                  45.7 70
                            SPEC
             800001
                       80
                            HMPPAN
               SCREEN ON FILE 2:
               SCREEN ON FILE 42:
               SCREEN ON FILE 44:
               SCREEN ON FILE 200:
               SCREEN ON FILE 100.21:
               SCREEN ON FILE 404.51:
               SCREEN ON FILE 810.4: S DIC("S")="I $P(^(0),U,3)=3"
               LAST EDITED:
                                NOV 26, 2013
               HELP-PROMPT:
                               Enter the file which will be the source for
                                this roster.
               DESCRIPTION:
                                The source of the patient list.
               CROSS-REFERENCE:800001.2^AD
                                1)= S ^HMPROSTR(800001.2,"AD",$E(X,1,30),DA(1),
                                DA)=""
                                2)= K ^HMPROSTR(800001.2, "AD", $E(X,1,30), DA(1),
                                DA)
                                The file number cross-reference of patient
                                lists.
800001.21,.03
               OPERATION
                                    0;3 SET
                                '0' FOR UNION;
                                '1' FOR INTERSECTION;
```

```
VA FileMan Files
                                '2' FOR DIFFERENCE;
                LAST EDITED:
                                AUG 30, 2011
                HELP-PROMPT:
                                This code is used to determine which operation
                                is to be performed on the Patient List.
                DESCRIPTION:
                                This is the type of operation to be performed
                                on the patient list file.
800001.21,.04
                FILTER
                                     0;4 SET
                                'T' FOR TODAY;
                LAST EDITED:
                                SEP 01, 2011
                HELP-PROMPT:
                                Enter 'T' to set the filter.
                                This is a date filter for the patient list
                DESCRIPTION:
                                file.
800001.21,.05
                REFRESH FREQUENCY
                                     0;5 SET
                                 'D' FOR DAILY;
                                'H' FOR HOURLY;
                LAST EDITED:
                                JAN 19, 2012
                HELP-PROMPT:
                                This code is used to specify the refresh rate
                                for the Patient List.
                DESCRIPTION:
                                The frequency by which to refresh the patient
800001.2,2
              SPECIAL HANDLING
                                     3;E1,245 MUMPS
              INPUT TRANSFORM: K:$L(X)>245 X D:$D(X) ^DIM
              LAST EDITED:
                                JAN 03, 2012
              HELP-PROMPT:
                                XXXX--CAN'T BE ALTERED EXCEPT BY PROGRAMMER.
                                This is MUMPS code for filtering and refreshing
              DESCRIPTION:
                                patient lists.
              WRITE AUTHORITY: @
800001.2,3
                                     4;0 POINTER Multiple #800001.23
              PATIENT
              DESCRIPTION:
                                Patients which are members of this roster.
800001.23,.01
                                       0;1 POINTER TO PATIENT FILE (#2)
                PATIENT
                                   (Multiply asked)
                                  DEC 20, 2012
                LAST EDITED:
                HELP-PROMPT:
                                  Select an entry from the PATIENT File (#2).
                DESCRIPTION:
                                  This field identifies a roster member patient
                                  by its DFN in the PATIENT File (#2).
                CROSS-REFERENCE: 800001.23^B
                                1)= S ^HMPROSTR(800001.2,DA(1),4,"B",$E(X,1,30)
                                ,DA)=""
                                2)= K ^HMPROSTR(800001.2,DA(1),4,"B",$E(X,1,30)
                                HMP Roster File cross-reference by patient
                                name.
                CROSS-REFERENCE:800001.2^AB
                                1)= S ^HMPROSTR(800001.2, "AB", $E(X,1,30), DA(1),
                                <u>DA</u>)=""
```

```
VA FileMan Files
                                2)= K ^HMPROSTR(800001.2, "AB", $E(X,1,30), DA(1),
                                DA)
                                Index of all rosters patient is in.
800001.23,.02 SRCSEQ
                                     0;2 NUMBER
                INPUT TRANSFORM:K:+X'=X!(X>999999)!(X<1)!(X?.E1"."1N.N) X</pre>
                LAST EDITED:
                                JUL 17, 2013
                HELP-PROMPT:
                                Type a number between 1 and 999999, 0 decimal
                                digits.
                DESCRIPTION:
                                The sequence number of this patient roster.
800001.2,99
             TIMESTAMP
                                     2;1 DATE
              INPUT TRANSFORM: S %DT="ESTXR" D ^%DT S X=Y K:Y<1 X</pre>
              LAST EDITED:
                                SEP 23, 2015
              HELP-PROMPT:
                                Type a date not earlier than AUG 30,
                                2011@08:39.
              DESCRIPTION:
                                The date.time of a patient's entry in the HMP
                                Roster file.
              CROSS-REFERENCE: 800001.2^ATS
                                1)= S ^HMPROSTR(800001.2, "ATS", $E(X,1,30), DA)="
                                2)= K ^HMPROSTR(800001.2,"ATS",$E(X,1,30),DA)
                                The date.time cross-reference of patients in
                                the HMP Roster file.
      FILES POINTED TO
                                            FIELDS
NEW PERSON (#200)
                                  OWNER (#.04)
PATIENT (#2)
                                  PATIENT: PATIENT (#.01)
INPUT TEMPLATE(S):
PRINT TEMPLATE(S):
SORT TEMPLATE(S):
STANDARD DATA DICTIONARY #800001.5 -- HMP ACTIVITY FILE
                                                    FEB 23,2016@12:42:56 PAGE 1
STORED IN ^HMP(800001.5,"PTAPPT", *** NO DATA STORED YET *** SITE: VEHU MASTE
R UCI: VISTA, ROU
                                                                (VERSION 2.0)
DATA
              NAME
                                    GLOBAL
                                                  DATA
                                    LOCATION
                                                  TYPE
ELEMENT
             TITLE
The HMP Activity File contains appointments for patients which are subscribed
to eHMP.
              DD ACCESS: @
```

### **VA FileMan Files** RD ACCESS: @ WR ACCESS: @ DEL ACCESS: @ LAYGO ACCESS: @ AUDIT ACCESS: @ (NOTE: Kernel's File Access Security has been installed in this UCI.) CROSS REFERENCED BY: PATIENT NAME(B), HMP PROCESS FLAG(HMP) 800001.5,.01 PATIENT NAME 0;1 POINTER TO PATIENT FILE (#2) (Required) LAST EDITED: JUL 31, 2014 HELP-PROMPT: Select a patient from the PATIENT File (#2). DESCRIPTION: The PATIENT File (#2) DFN of an eHMP subscribed patient with appointments. CROSS-REFERENCE: 800001.5^B 1)= S ^HMP(800001.5, "PTAPPT", "B", \$E(X,1,30), DA) 2)= K ^HMP(800001.5,"PTAPPT","B",\$E(X,1,30),DA) PATIENT File (#2) DFN cross-reference of the HMP Activity File. 800001.5,2 APPOINTMENT DATE 0;2 DATE INPUT TRANSFORM: S %DT="EST" D ^%DT S X=Y K:Y<1 X</pre> LAST EDITED: AUG 04, 2014 **HELP-PROMPT:** Enter the date.time of the appointment. DESCRIPTION: The date.time of a patient's appointment. 800001.5,3 APPOINTMENT STATUS 0;3 FREE TEXT INPUT TRANSFORM: K:L(X)>5!(L(X)<1) X LAST EDITED: AUG 04, 2014 **HELP-PROMPT:** Answer must be 1-5 characters in length. DESCRIPTION: This is the status of a patient's appointment. 800001.5,4 DATE RECORD CREATED 0;4 DATE INPUT TRANSFORM: S %DT="EST" D ^%DT S X=Y K:Y<1 X LAST EDITED: AUG 04, 2014 **HELP-PROMPT:** Enter the date.time the activity record was created. DESCRIPTION: The date.time of creation of the activity record. 800001.5,5 DATE RECORD RETREIVED 0;5 DATE INPUT TRANSFORM: S %DT="EST" D ^%DT S X=Y K:Y<1 X</pre> LAST EDITED: AUG 04, 2014 HELP-PROMPT: Do not prompt. Field is stuffed by [TBD]. DESCRIPTION: This is the date.time that activity data was

NOTES:

TRIGGERED by the HMP PROCESS FLAG field of the

retrieved from VistA.

### **VA FileMan Files** HMP ACTIVITY File 800001.5,6 HMP PROCESS FLAG 0;6 NUMBER INPUT TRANSFORM: K:+X'=X!(X>1)!(X<0)!(X?.E1"."1N.N) X</pre> LAST EDITED: AUG 04, 2014 **HELP-PROMPT:** Type a number between 0 and 1, 0 decimal digits. DESCRIPTION: This is a system HMP Process Flag indicating an activity was processed. CROSS-REFERENCE: 800001.5^HMP^MUMPS 1)= I +X=0 S ^HMP(800001.5,"PTAPPT","HMP",+DA)= 2)= K ^HMP(800001.5,"PTAPPT","HMP",+DA) This is a cross-reference of patient activities by process flag. CROSS-REFERENCE: ^^TRIGGER^800001.5^5 1) = 02) = K DIV S DIV=X, D0 = DA, DIV(0) = D0 S Y(1) = \$S(\$D(^HMP(800001.5,"PTAPPT",D0,0)):^(0),1:"") S X=\$P (Y(1),U,5),X=X S DIU=X K Y S X=DIV N %I,%H,% D NOW^%DTC S X=% X ^DD(800001.5,6,1,2,2.4) 2.4)= S DIH=\$G(^HMP(800001.5,"PTAPPT",DIV(0),0) ),DIV=X S \$P(^(0),U,5)=DIV,DIH=800001.5,DIG=5 D ^DICR CREATE VALUE) = NO EFFECT DELETE VALUE) = NOW FIELD) = DATE RECORD RETREIVED This trigger causes an activity file entry to be skipped, deleted, or processed. 800001.5,7 JSON MESSAGE JSON; 1 FREE TEXT INPUT TRANSFORM: K:L(X)>200!(L(X)<1) X LAST EDITED: AUG 05, 2014 HELP-PROMPT: Answer must be 1-200 characters in length. DESCRIPTION: This is a JSON message indicating the status of the corresponding patient activity record. FILES POINTED TO **FIELDS** PATIENT (#2) PATIENT NAME (#.01) INPUT TEMPLATE(S): PRINT TEMPLATE(S): SORT TEMPLATE(S): FORM(S)/BLOCK(S):

## C. Appendix 3 – Approved Integration Control Registrations

Table C-1 details the Approved Integration Control Registrations.

**Table C-1 Approved Integration Control Registrations** 

| Resource                                  | DBIA# | Date<br>Approved |
|-------------------------------------------|-------|------------------|
| ^LAB(60                                   | 91    | 27-Jan-2016      |
| ADM^VADPT2                                | 325   | 18-Dec-2015      |
| ^DG(40.8                                  | 417   | 11-Apr-2016      |
| LAB(61                                    | 524   | 19-Nov-2015      |
| LRO(69                                    | 532   | 13-Nov-2015      |
| ^DIC(40.7                                 | 557   | 16-Dec-2015      |
| EN^ORX8                                   | 871   | 30-Mar-2016      |
| ^RADPT("AO"                               | 1172  | 18-Mar-2016      |
| DGPM MOVEMENT EVENTS                      | 1181  | 13-Apr-2016      |
| SDAM APPOINTMENTS EVENTS                  | 1320  | 19-Apr-2016      |
| EN1^GMRVUT0                               | 1446  | 05-Dec-2015      |
| GMRA ENTERED IN ERROR                     | 1467  | 23-Feb-2016      |
| GMRA SIGN-OFF ON DATA                     | 1469  | 23-Feb-2016      |
| ORQPT CLINIC PATIENTS                     | 1652  | 22-Jan-2016      |
| ORWU USERINFO                             | 1791  | 27-Jan-2016      |
| ORWRP REPORT LISTS                        | 1840  | 27-Jan-2016      |
| ORWRP REPORT TEXT                         | 1841  | 27-Jan-2016      |
| ^DGPM(                                    | 1865  | 15-Apr-2016      |
| ^DGPM("APCA", ^DGPM("APMV", ^DGPM("ATID1" | 1865  | 15-Apr-2016      |
| \$\$GETENC^PXAPI                          | 1894  | 09-Oct-2015      |
| ENCEVENT^PXAPI                            | 1894  | 09-Oct-2015      |
| \$\$TEAMCNT^SCAPMCU1                      | 1918  | 29-Oct-2015      |
| ^AUPNVSIT                                 | 2028  | 25-Nov-2015      |
| ^GMR(120.8                                | 2166  | 02-Dec-2015      |
| MAIN^PXRM                                 | 2182  | 09-Oct-2015      |
| \$\$TSDATA^DGACT                          | 2248  | 30-Nov-2015      |
| ^AUPNVPRV(                                | 2316  | 02-Jan-2016      |
| WHATIS^USRLM                              | 2324  | 29-Mar-2016      |
| OCL^PSOORRL                               | 2400  | 04-Nov-2015      |

| Resource             | DBIA# | Date<br>Approved |
|----------------------|-------|------------------|
| OEL^PSOORRL          | 2400  | 04-Nov-2015      |
| LRO(69               | 2407  | 26-Nov-2015      |
| PS EVSEND OR         | 2415  | 17-Feb-2016      |
| \$\$OI^ORX8          | 2467  | 30-Mar-2016      |
| \$\$VALUE^ORX8       | 2467  | 30-Mar-2016      |
| RR^LR7OR1            | 2503  | 04-Nov-2015      |
| ^XTV(8989.5          | 2686  | 30-Mar-2016      |
| TEAMPTS^ORQPTQ1      | 2692  | 16-Oct-2015      |
| EXTRACT^TIULQ        | 2693  | 28-Mar-2016      |
| TIU(8925.1           | 2700  | 23-Nov-2015      |
| ^AUPNPROB(           | 2727  | 30-Mar-2015      |
| OER^GMRCSLM1         | 2740  | 02-Feb-2016      |
| DETAIL^GMPLUTL2      | 2741  | 19-Oct-2015      |
| LIST^GMPLUTL2        | 2741  | 19-Oct-2015      |
| EDIT^VAFCPTED        | 2784  | 06-Apr-2016      |
| \$\$CWAD^ORQPT2      | 2831  | 20-Jan-2016      |
| \$\$RESOLVE^TIUSRVLO | 2834  | 14-Oct-2015      |
| ^ORD(101.43          | 2843  | 02-Dec-2015      |
| CONTEXT^TIUSRVLO     | 2865  | 23-Nov-2015      |
| TGET^TIUSRVR1        | 2944  | 16-Oct-2015      |
| EXPAND^LR7OU1        | 2955  | 15-Nov-2015      |
| DOCLIST^GMRCGUIB     | 2980  | 02-Feb-2015      |
| \$\$ISA^TIULX        | 3058  | 15-Oct-2015      |
| \$\$PKGID^ORX8       | 3071  | 30-Mar-2016      |
| ^AUPNVPOV(           | 3094  | 25-Nov-2015      |
| OR EVSEND GMRC       | 3135  | 13-Mar-2016      |
| GMRC EVSEND OR       | 3140  | 16-Feb-2016      |
| EN^ORQ1              | 3154  | 30-Mar-2016      |
| DG FIELD MONITOR     | 3344  | 19-Apr-2016      |
| ^GMR(120.86          | 3449  | 01-Dec-2015      |
| RA(79.2              | 3505  | 24-Feb-2016      |
| LIST^SROESTV         | 3533  | 16-Nov-2015      |
| ONE^SROESTV          | 3533  | 16-Nov-2015      |
| CPCLASS^TIUCP        | 3568  | 08-Oct-2015      |

| Resource               | DBIA# | Date<br>Approved |
|------------------------|-------|------------------|
| ISCP^TIUCP             | 3568  | 08-Oct-2015      |
| DOSE^PSSOPKI1          | 3739  | 11-May-2015      |
| ^DGS(41.1              | 3796  | 13-Apr-2016      |
| \$\$GETACT^DGPFAPI     | 3860  | 18-Nov-2015      |
| DEFLIST^ORQPTQ11       | 4204  | 03-Mar-2016      |
| WARDPTS^ORQPTQ2        | 4207  | 03-Mar-2016      |
| CLINPTS^ORQPTQ2        | 4207  | 03-Mar-2016      |
| PROVPTS^ORQPTQ2        | 4207  | 03-Mar-2016      |
| SPECPTS^ORQPTQ2        | 4207  | 03-Mar-2016      |
| PCE4NOTE^ORWPCE3       | 4214  | 03-Mar-2016      |
| EN1^MDPS1              | 4230  | 13-Jan-2016      |
| PR690^MDPS1            | 4230  | 16-Dec-2015      |
| LRPXRM^LRPXAPI         | 4245  | 05-Nov-2015      |
| \$\$LRDN^LRPXAPIU      | 4246  | 05-Nov-2015      |
| VHF^PXPXRM             | 4250  | 15-Oct-2015      |
| VIMM^PXPXRM            | 4250  | 15-Oct-2015      |
| VPEDU^PXPXRM           | 4250  | 15-Oct-2015      |
| VSKIN^PXPXRM           | 4250  | 15-Oct-2015      |
| VXAM^PXPXRM            | 4250  | 15-Oct-2015      |
| ^PXRMINDX(63           | 4290  | 19-Nov-2015      |
| \$\$CREATE^XUSAP       | 4677  | 14-Apr-2016      |
| EIE^GMRAGUI1           | 4682  | 01-Jun-2016      |
| NKA^GMRAGUI1           | 4682  | 01-Jun-2016      |
| UPDATE^GMRAGUI1        | 4682  | 01-Jun-2016      |
| EN1^GMVDCSAV           | 4815  | 13-Nov-2015      |
| ORQQPX REMINDERS LIST  | 4898  | 29-Mar-2016      |
| ORQQPX REMINDER DETAIL | 4899  | 06-Apr-2016      |
| BYWARD^ORWPT           | 4904  | 27-Jan-2016      |
| ORWPT BYWARD           | 4904  | 27-Jan-2016      |
| PTTEST^YTQPXRM2        | 5035  | 01-Jun-2016      |
| ENDAS71^YTQPXRM6       | 5043  | 07-Nov-2015      |
| ^YTT(601.71            | 5044  | 03-Mar-2016      |
| ^YTT(601.71            | 5044  | 08-Jan-2016      |
| \$\$FDEFSRC^ORQPTQ11   | 5137  | 03-Mar-2016      |

| Resource               | DBIA# | Date<br>Approved |
|------------------------|-------|------------------|
| GETDLG1^ORCD           | 5493  | 06-Apr-2016      |
| GETORDER^ORCD          | 5493  | 06-Apr-2016      |
| \$\$CLASS^TIUCNSLT     | 5546  | 13-Oct-2015      |
| ISCNSLT^TIUCNSLT       | 5546  | 13-Oct-2015      |
| ISSURG^TIUSROI         | 5676  | 13-Oct-2015      |
| ^TIU(8926.1            | 5676  | 30-Dec-2015      |
| \$\$CLASS^TIUSROI      | 5676  | 21-Oct-2015      |
| TIU(8925.1             | 5677  | 25-Nov-2015      |
| \$\$START^SCMCMHTC     | 5697  | 14-Oct-2015      |
| RPC^GMVRPCM            | 5702  | 11-May-2015      |
| GET^ORQ12              | 5704  | 03-Mar-2016      |
| \$\$ICDDX^ICDEX        | 5747  | 13-Oct-2015      |
| ^MDC(704.102           | 5748  | 08-Jan-2016      |
| ^ORA(102.4             | 5769  | 04-Jul-2016      |
| OR(100                 | 5771  | 03-Mar-2016      |
| ^WV(790.05             | 5772  | 04-Feb-2016      |
| ^MDC(704.117           | 5810  | 19-Apr-2016      |
| ^MDC(704.118           | 5811  | 16-Dec-2015      |
| ADMIN^PSBVPR           | 6038  | 13-Apr-2016      |
| GMPL EVENT             | 6065  | 08-Feb-2016      |
| GET^TIUVPR             | 6077  | 04-May-2016      |
| \$\$IFC^GMRCAPI        | 6082  | 30-Mar-2016      |
| ACT^GMRCAPI            | 6082  | 30-Mar-2016      |
| GET^GMRCAPI            | 6082  | 19-Apr-2016      |
| MDC OBSERVATION UPDATE | 6084  | 20-Apr-2016      |
| RA EVSEND OR           | 6086  | 16-Feb-2016      |
| LR70 CH EVSEND OR      | 6087  | 16-Feb-2016      |
| ^USR(8930              | 6088  | 02-Feb-2016      |
| ^USR(8930.1            | 6089  | 01-Dec-2015      |
| OR EVSEND FH           | 6090  | 03-Mar-2016      |
| OR EVSEND LRCH         | 6091  | 16-Feb-2016      |
| OR EVSEND ORG          | 6092  | 13-Mar-2016      |
| OR EVSEND PS           | 6093  | 13-Mar-2016      |
| OR EVSEND RA           | 6094  | 04-Mar-2016      |

| Resource         | DBIA# | Date<br>Approved |
|------------------|-------|------------------|
| OR EVSEND VPT    | 6095  | 29-Mar-2016      |
| ^TIU(8925        | 6154  | 20-Jan-2016      |
| \$\$ACTLOC       | 6251  | 07-Mar-2016      |
| \$\$LEXXFRM      | 6254  | 01-Feb-2016      |
| DEFSORT          | 6261  | 07-Feb-2016      |
| COMBPTS          | 6268  | 07-Mar-2016      |
| IMTYPSEL         | 6269  | 07-Mar-2016      |
| INPLOC           | 6272  | 07-Mar-2016      |
| PCDETAIL         | 6273  | 07-Mar-2016      |
| GETLIST          | 6274  | 07-Mar-2016      |
| ^EDP(230,"V"     | 6275  | 26-Apr-2016      |
| ^YTT(601.72      | 6277  | 15-Mar-2016      |
| ^TIU(8925.5      | 6279  | 25-Nov-2015      |
| LAB(64.5         | 6280  | 17-Dec-2015      |
| ^OR(100.24       | 6283  | 06-Apr-2016      |
| ^PSB(53.79       | 6298  | 15-Apr-2016      |
| TIU^HMPEVNT      | 6299  | 11-Jan-2016      |
| POSTX^HMPEVNT    | 6301  | 11-Jan-2016      |
| ORQQPL4 LEX      | 6348  | 02-Feb-2016      |
| DGPF ASSIGN FLAG | 6354  | 06-Apr-2016      |
| GMRD(120.83      | 6357  | 04-Feb-2016      |
| ^ORD(100.98      | 6358  | 07-Feb-2016      |
| STATUS^SDAMA308  | 6359  | 20-Apr-2016      |
| GMRD(120.53      | 6364  | 24-Feb-2016      |
| GMRD(120.52      | 6365  | 24-Feb-2016      |
| GMRD(120.51      | 6366  | 24-Feb-2016      |
| ORD(101.41       | 6367  | 03-Mar-2016      |
| ORD(101.42       | 6368  | 04-Mar-2016      |
| PS(51.2          | 6369  | 04-Mar-2016      |
| PS(55            | 6395  | 21-Mar-2016      |
| SCTM(404.51      | 6396  | 07-Apr-2016      |
| FASTUSER         | 6397  | 06-Apr-2016      |
| ORD(101          | 6400  | 07-Apr-2016      |

### D. Appendix 4 – New Parameters

Table D-1 details the new parameters.

Table D-1 New Parameters

```
New Parameters
PARAMETER DEFINITION LIST
                                             MAR 3,2016 07:20 PAGE 1
NUMBER: 855
                                      NAME: HMP CPRS PATH
 DISPLAY TEXT: CPRS Location
                                     MULTIPLE VALUED: No
 INSTANCE TERM: FREE TEXT
 VALUE TERM: PIV Link Message after success
 VALUE DATA TYPE: word processing INSTANCE DATA TYPE: free text
PRECEDENCE: 1
                                      ENTITY FILE: USER
PRECEDENCE: 4
                                      ENTITY FILE: SYSTEM
NUMBER: 859
                                      NAME: HMP DOMATN STZES
 DISPLAY TEXT: HMP Average Domain Sizes
                                     INSTANCE TERM: Domain
 MULTIPLE VALUED: Yes
 VALUE TERM: Size (in bytes)
                                     VALUE DATA TYPE: numeric
 VALUE HELP: Enter the average size in bytes for each domain item.
 INSTANCE HELP: Enter the internal name for the domain (3rd UID piece).
DESCRIPTION:
 This parameter contains a list of VPR extract domains and their average
 sizes. The sizes are used in computing the approximate size of an item
 with limiting the freshness calls by size.
PRECEDENCE: 10
                                      ENTITY FILE: PACKAGE
NUMBER: 860
                                      NAME: HMP EXTRACT DISK SIZE LIMIT
 DISPLAY TEXT: Extracts Size Limit (MBs)
 VALUE TERM: HMP XTMP Megabytes
                                      VALUE DATA TYPE: numeric
 VALUE DOMAIN: 10:2000:0
 VALUE HELP: Enter the # of megabytes of data that triggers a requeue (10-2000)
DESCRIPTION:
Maximum size (megabytes) of all VPR extracts in ^XTMP("VPRFX~*") waiting
 to be sent to HMP servers as part of getPtUpdates.
 If maximum is reached, patient domain extract TasKman jobs will be
 requeued to a future time, as specified in the VPR EXTRACT TASK REQUEUE
 SECS parameter. At that time, this maximum check will be performed again.
 Also, this maximum check occurs when an executing extract job is about to
 start another domain extract. If maximum size has been reached, the job
 will hang the number of seconds specified by the VPR EXTRACT TASK REQUEUE
 SECS parameter. The maximum check will occur again after the hang time
 has expired.
 This limit is needed to insure the ^XTMP global does not get too big
 during initial/resync domain extract processing and cause disk full
 errors.
PRECEDENCE: 1
                                      ENTITY FILE: SYSTEM
NUMBER: 861
                                      NAME: HMP EXTRACT TASK REQUEUE SECS
 DISPLAY TEXT: seconds to requeue task or hang job
 VALUE TERM: Requeue/Hang seconds
                                      VALUE DATA TYPE: numeric
 VALUE DOMAIN: 5:60:0
                                      VALUE HELP: Enter 5 to 60 seconds
DESCRIPTION .
When extract task cannot be run because of possible ^XTMP disk concerns,
 this parameter is used to requeue the task to a future date/time or hang
 an extract job currently executing.
```

#### **New Parameters** ^XTMP disk space frees up as other already generated extracts are sent to the various HMP servers. (5 seconds to 1 minute) Allowed Values: 5 to 60 (if parameter not set) Default: 10 Initialized: 10 (set in post-init during first install) PRECEDENCE: 1 ENTITY FILE: SYSTEM NAME: HMP JSON SCHEMA NUMBER: 856 DISPLAY TEXT: HMP JSON Extract Schema VALUE TERM: JSON Schema Version VALUE DATA TYPE: numeric VALUE DOMAIN: 1:999:4 VALUE HELP: Enter the version / build number for the HMP Schema **DESCRIPTION:** This contains the version number of the HMP schema which describes the JSON objects produced by the HMP extracts. The whole number increments whenever the schema changes in a way that requires a conversion or re-extraction of objects. The fractional piece increments whenever the schema is extended. PRECEDENCE: 1 ENTITY FILE: PACKAGE NUMBER: 857 NAME: HMP LOCATIONS DISPLAY TEXT: HMP Locations MULTIPLE VALUED: Yes INSTANCE TERM: Clinic VALUE TERM: Synchronized VALUE DATA TYPE: yes/no INSTANCE DATA TYPE: pointer INSTANCE DOMAIN: 44 INSTANCE HELP: Enter clinic to synch with HMP PRECEDENCE: 5 ENTITY FILE: DIVISION NUMBER: 854 NAME: HMP PARAMETERS DISPLAY TEXT: HMP SYSTEM PARAMETERS MULTIPLE VALUED: Yes INSTANCE TERM: System Parameters VALUE TERM: System Parameters Name VALUE DATA TYPE: word processing INSTANCE DATA TYPE: free text **DESCRIPTION:** This parameter stores a list of parameters used by the HMP middle teir and the HMP UI. whenever the schema changes in a way that requires a conversion or re-extraction of objects. The fractional piece increments whenever the schema is extended. PRECEDENCE: 6 **ENTITY FILE: SYSTEM** PRECEDENCE: 1 ENTITY FILE: USER NUMBER: 853 NAME: HMP SYSTEM NAME DISPLAY TEXT: Hashed System Name VALUE DATA TYPE: free text VALUE DOMAIN: 1:10 VALUE HELP: Enter the CRC hashed name for this system. DESCRIPTION: This parameter holds the name of this VistA system, as a hashed base 16 value. It is calculated by a HMP patch post-init and stuffed into the SYStem level value, and should NOT be modified. PRECEDENCE: 1 ENTITY FILE: SYSTEM NAME: HMP TASK WAIT TIME NUMBER: 858 DISPLAY TEXT: HMP TASK WAIT TIME VALUE TERM: #SECONDS VALUE DATA TYPE: numeric VALUE DOMAIN: 1:9999 VALUE HELP: Enter the number of seconds to wait before the HMP Data Monitor re -queues KEYWORD: HMP INSTANCE DATA TYPE: free text DESCRIPTION: This is the number of seconds that the system will wait before re-queuing the HMP Data Monitor background job. PRECEDENCE: 1 ENTITY FILE: PACKAGE PRECEDENCE: 2 **ENTITY FILE: SYSTEM** NUMBER: 852 NAME: HMP VERSION

### **New Parameters**

DISPLAY TEXT: HMP Version VALUE TERM: Version: VALUE DATA TYPE: numeric VALUE DOMAIN: 1:99:2

VALUE HELP: Enter the current version number of the HMP data extracts.

INSTANCE DATA TYPE: free text

**DESCRIPTION:** 

This parameter holds the current version number of the eHMP Patient Record (HMP) data extract RPC's, in the form V.PP where V is the package version number and PP is the latest patch number.

PRECEDENCE: 1 ENTITY FILE: PACKAGE
PRECEDENCE: 1 ENTITY FILE: USER